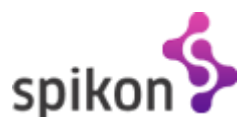

# **SPIKON** DOKUMENTACJA API

# Wersja 1.3.1

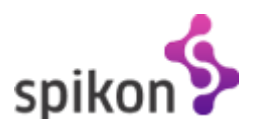

# Spis treści

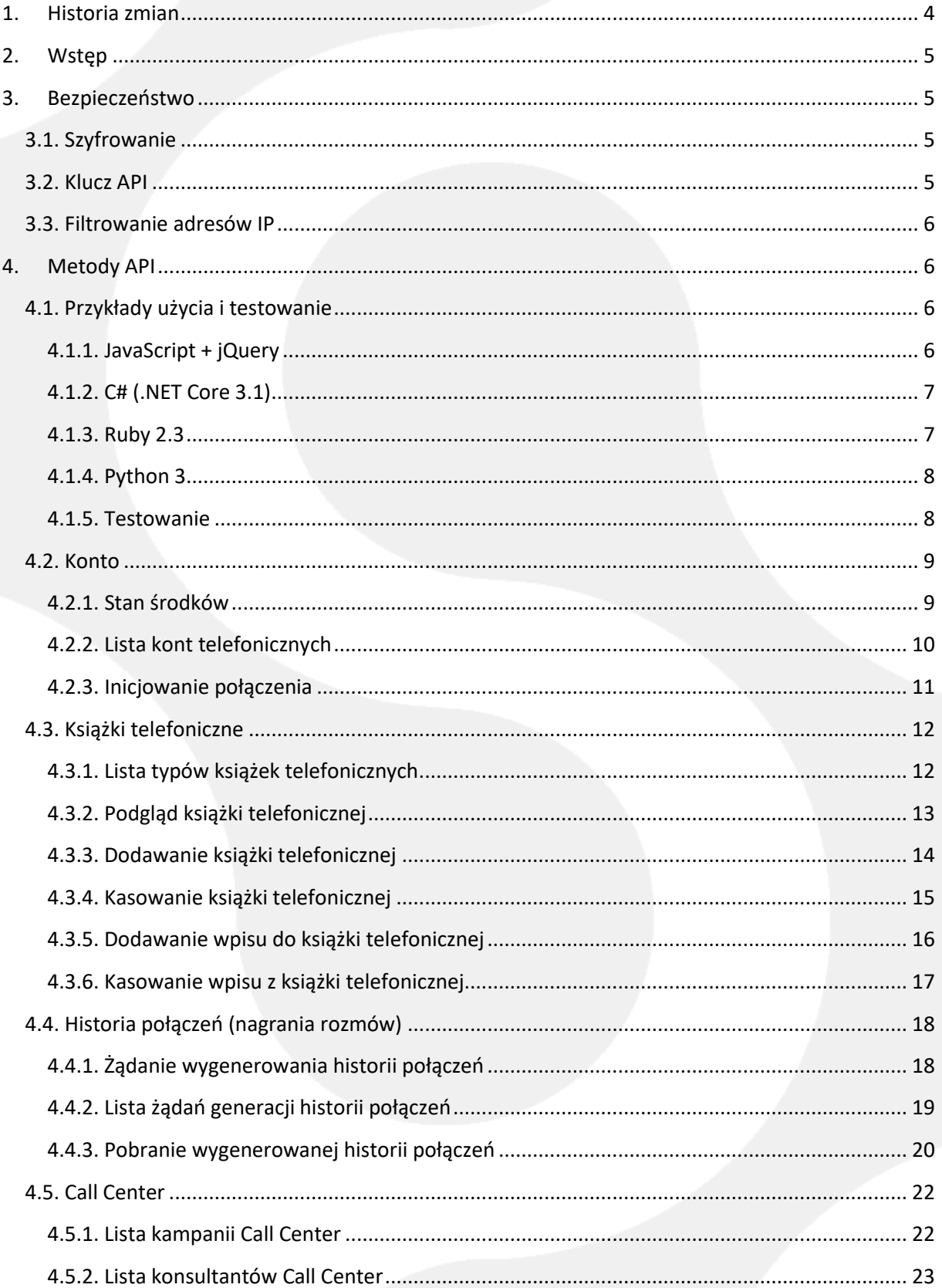

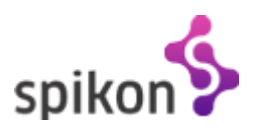

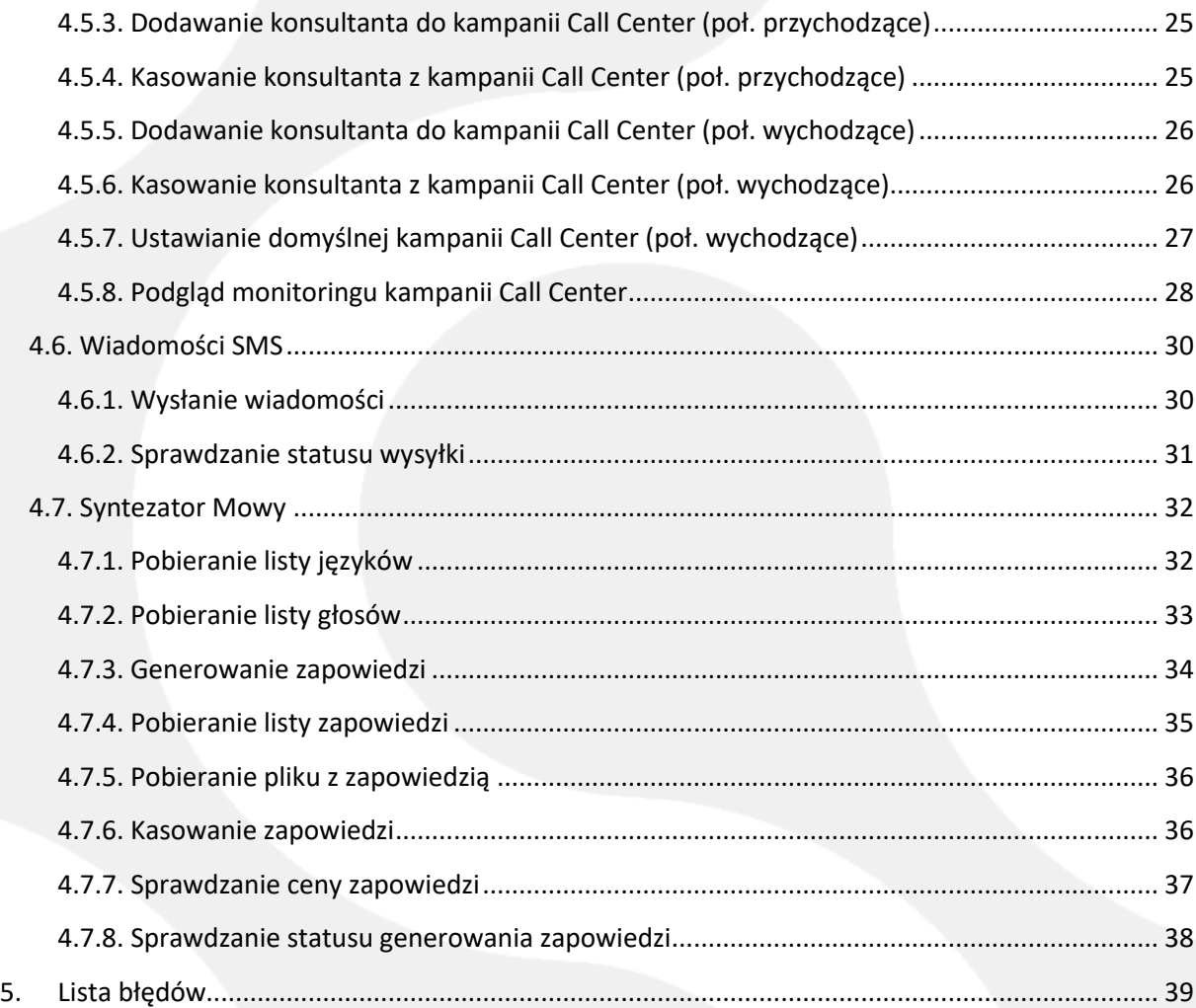

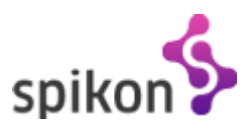

# <span id="page-3-0"></span>**1. Historia zmian**

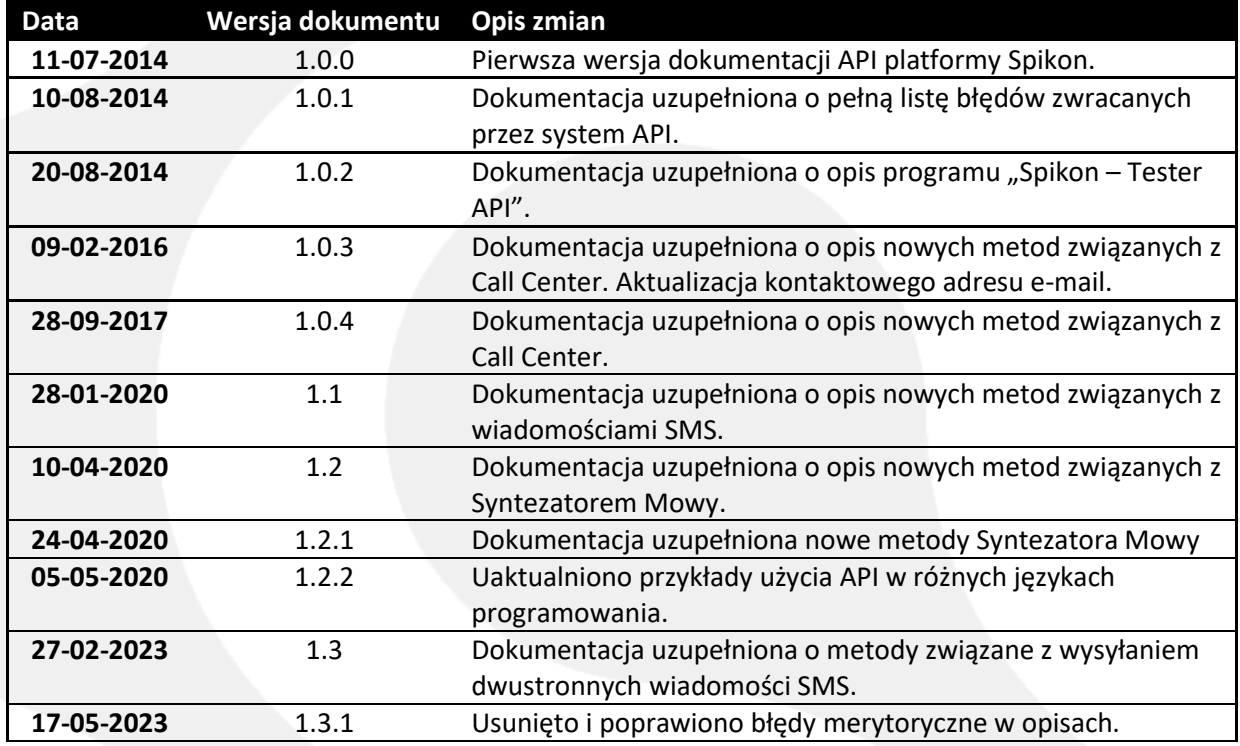

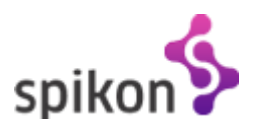

## <span id="page-4-0"></span>**2. Wstęp**

API - "Application Programming Interface" czyli "Interfejs Programowania Aplikacji" to "okno" umożliwiające zewnętrznym systemom czy aplikacjom zdalne łączenie się z platformą Spikon i wykonywanie czynności takich jak:

- Pobieranie danych: listy połączeń, nagrania rozmów czy stan środków na koncie;
- Zarządzanie "treściami zmiennymi", czyli np. książkami telefonicznymi (dodawanie, kasowanie);
- Wykonywanie akcji: zestawienie połączeń między kontem telefonicznym i numerem zewnętrznym;

API w platformie Spikon działa w oparciu o metody POST i GET protokołu HTTPS. Każde wywołanie metody API musi składać się z odpowiedniego adresu URL oraz parametrów lub nagłówków. Każda metoda zwraca dane domyślnie w formacie JSON oraz opcjonalnie w formacie XML. Format XML może zostać wymuszony poprzez wysłanie odpowiedniego parametru.

## <span id="page-4-1"></span>**3. Bezpieczeństwo**

## <span id="page-4-2"></span>**3.1. Szyfrowanie**

Użycie protokołu HTTPS oraz wymuszenie użycia nagłówków HTTP zamiast parametrów w wywołaniu GET powoduje zwiększenie bezpieczeństwa komunikacji. Parametry w metodzie POST oraz nagłówki HTTP w metodzie GET są szyfrowane, przez co praktycznie niemożliwe do "podsłuchania" przez osoby trzecie.

## <span id="page-4-3"></span>**3.2. Klucz API**

Obowiązkowym parametrem (lub nagłówkiem) przekazywanym z każdą metodą jest klucz API. Każdy użytkownik platformy Spikon ma możliwość wygenerowania swojego klucza z poziomu panelu klienta. By to wykonać należy w menu po lewej stronie rozwinąć "Ustawienia i dodatki", a następnie kliknąć w pozycję "API - ustawienia". Domyślnie API jest wyłączone, po włączeniu nastąpi automatyczne generowanie nowego, unikalnego klucza.

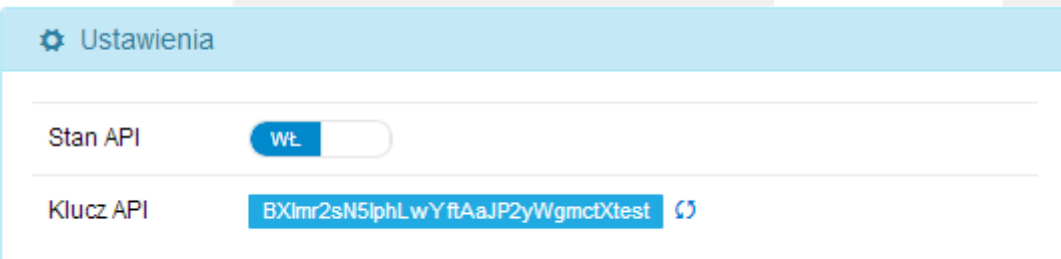

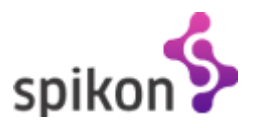

## <span id="page-5-0"></span>**3.3. Filtrowanie adresów IP**

Dodatkową metodą zabezpieczającą jest możliwość zdefiniowania adresu/adresów IP, z których platforma Spikon będzie przyjmować połączenia do systemu API. Każde zapytanie z adresu IP spoza listy otrzyma odpowiedź z błędem "IP address not whitelisted".

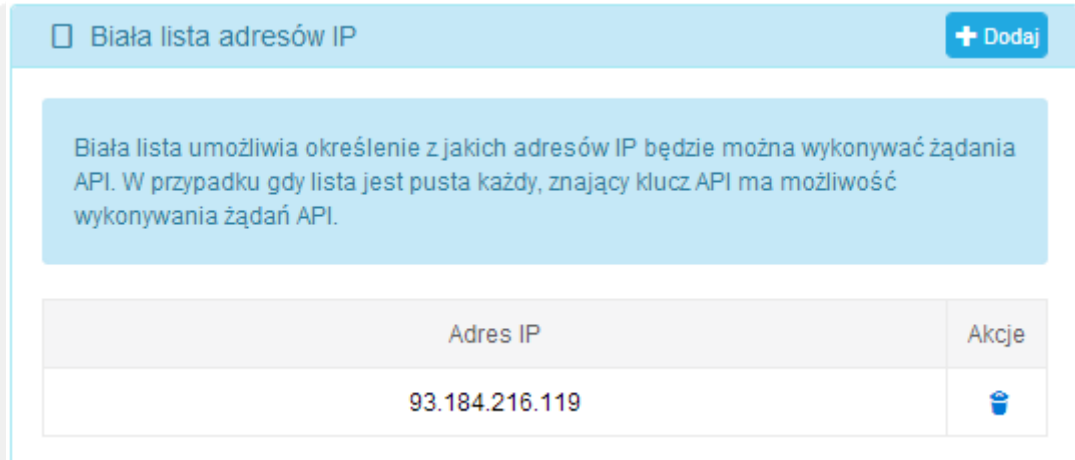

## <span id="page-5-1"></span>**4. Metody API**

Każda metoda API wymaga przesłania klucza API razem z pozostałymi parametrami.

## <span id="page-5-2"></span>**4.1. Przykłady użycia i testowanie**

## <span id="page-5-3"></span>**4.1.1. JavaScript + jQuery**

```
$(function() {
     $.post('https://panel.spikon.pl/api/balance/show', {
           api_key: 'BXlmr2sN5lphLwYftAaJPyWgmctXtest',
           api_format: 0
     }, function(data) {
           console.log(data);
     });
});
```
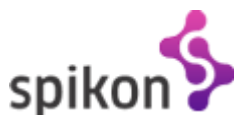

#### <span id="page-6-0"></span>**4.1.2. C# (.NET Core 3.1)**

```
using System;
using System.Collections.Specialized;
using System.Net;
using System.Text;
/ ... /
string url = "https://panel.spikon.pl/api/balance/show";
var parameters = new NameValueCollection();
parameters["api_key"] = "BXlmr2sN5lphLwYftAaJPyWgmctXtest";
parameters["api_format"] = "1";
var webResponse = webClient.UploadValues(url, "POST", parameters);
string webData = Encoding.UTF8.GetString(webResponse);
```

```
Console.WriteLine(webData);
```
#### <span id="page-6-1"></span>**4.1.3. Ruby 2.3**

```
require 'net/https'
require 'uri'
uri = URI.parse('https://panel.spikon.pl/api/balance/show')
response = Net::HTTP.postform(uri, {'api key' => 'BXlmr2sN5lphLwYftAaJPyWgmctXtest',
      api format => 0
})
```
puts response.body

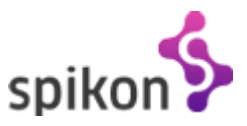

#### <span id="page-7-0"></span>**4.1.4. Python 3**

```
from urllib.parse import urlencode
from urllib.request import Request, urlopen
url = 'https://panel.spikon.pl/api/balance/show' 
data = \{ 'api_key': 'BXlmr2sN5lphLwYftAaJPyWgmctXtest',
    api_format : 0
}
request = Request(url, urlencode(data).encode())
json = urlopen(request).read().decode()
```

```
print(json)
```
#### <span id="page-7-1"></span>**4.1.5. Testowanie**

Spikon udostępnia narzędzie do testowanie metod API. Jest ono dostępne pod adresem <https://panel.spikon.pl/addon/api>

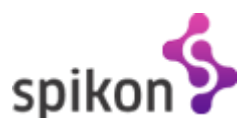

## <span id="page-8-0"></span>**4.2. Konto**

#### <span id="page-8-1"></span>**4.2.1. Stan środków**

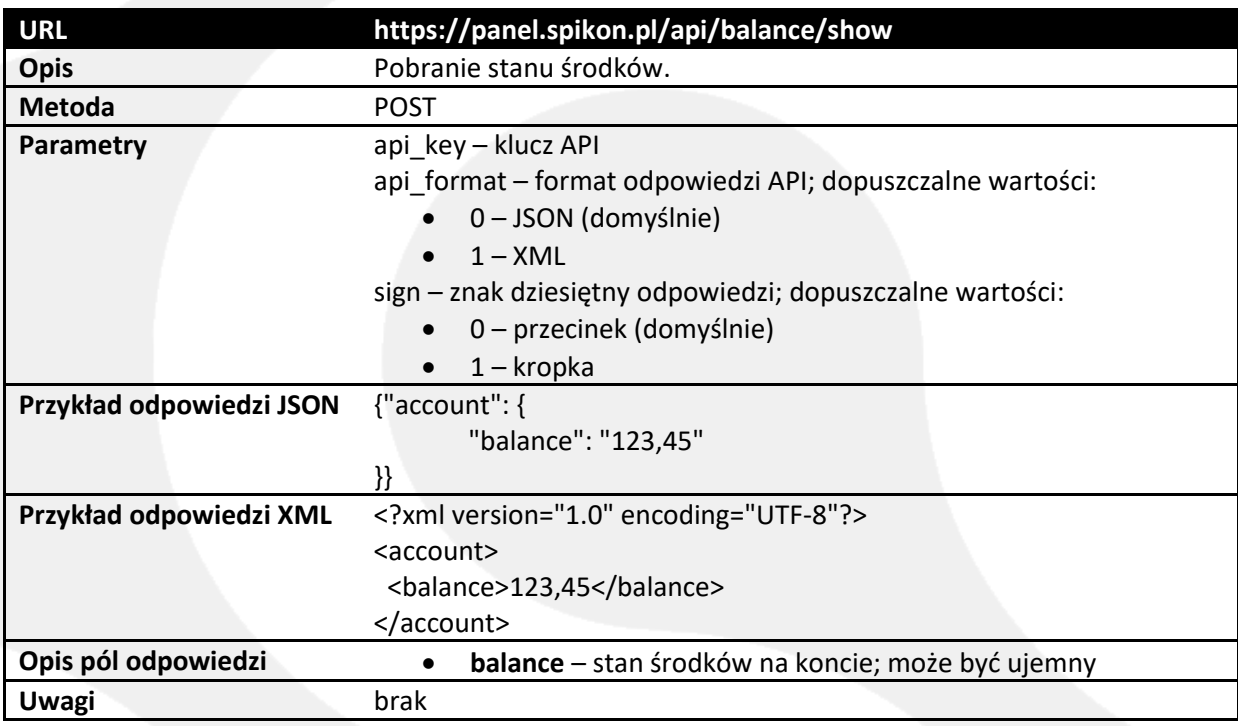

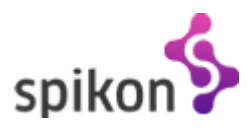

## <span id="page-9-0"></span>**4.2.2. Lista kont telefonicznych**

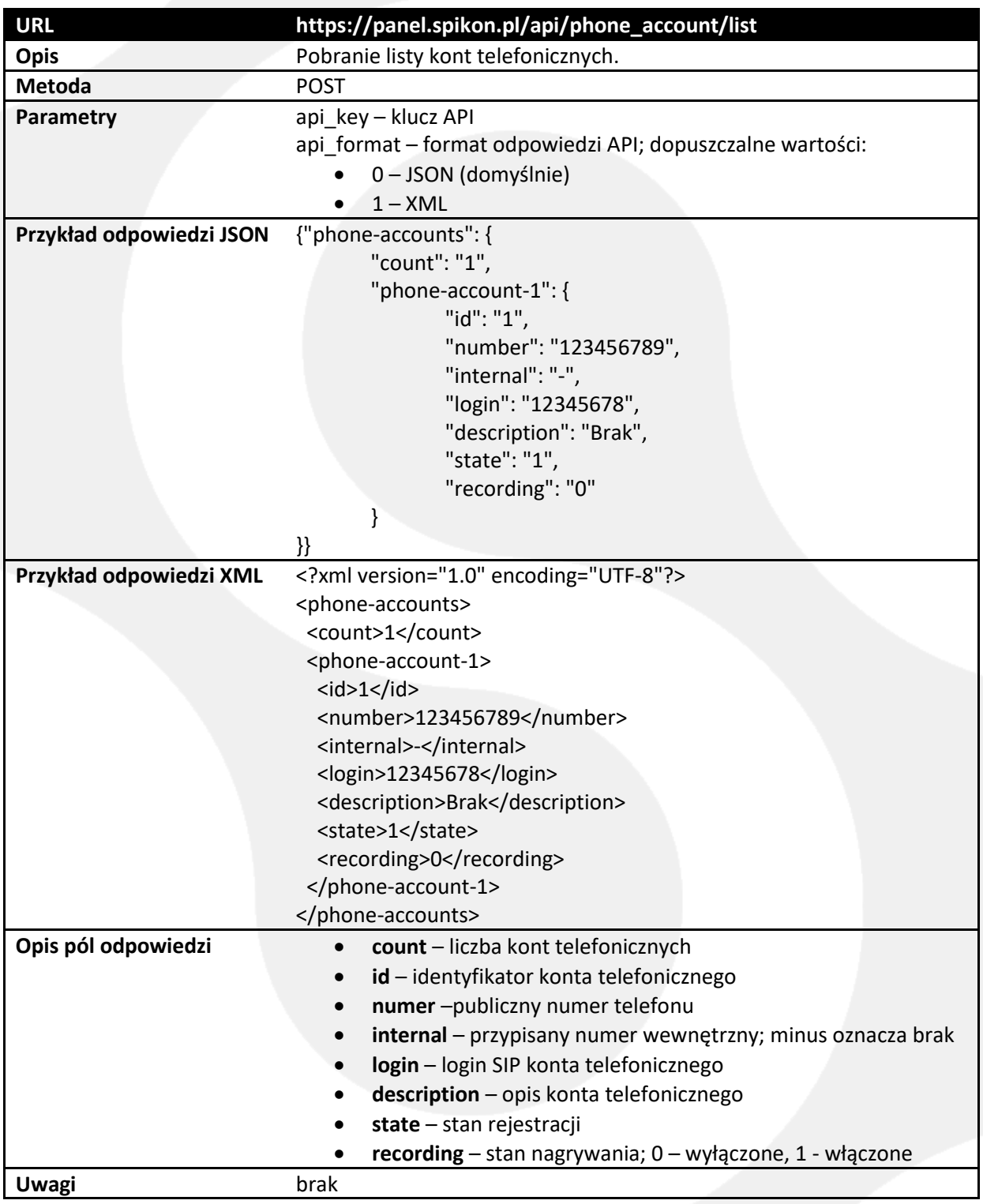

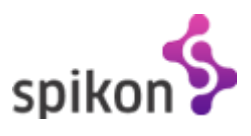

## <span id="page-10-0"></span>**4.2.3. Inicjowanie połączenia**

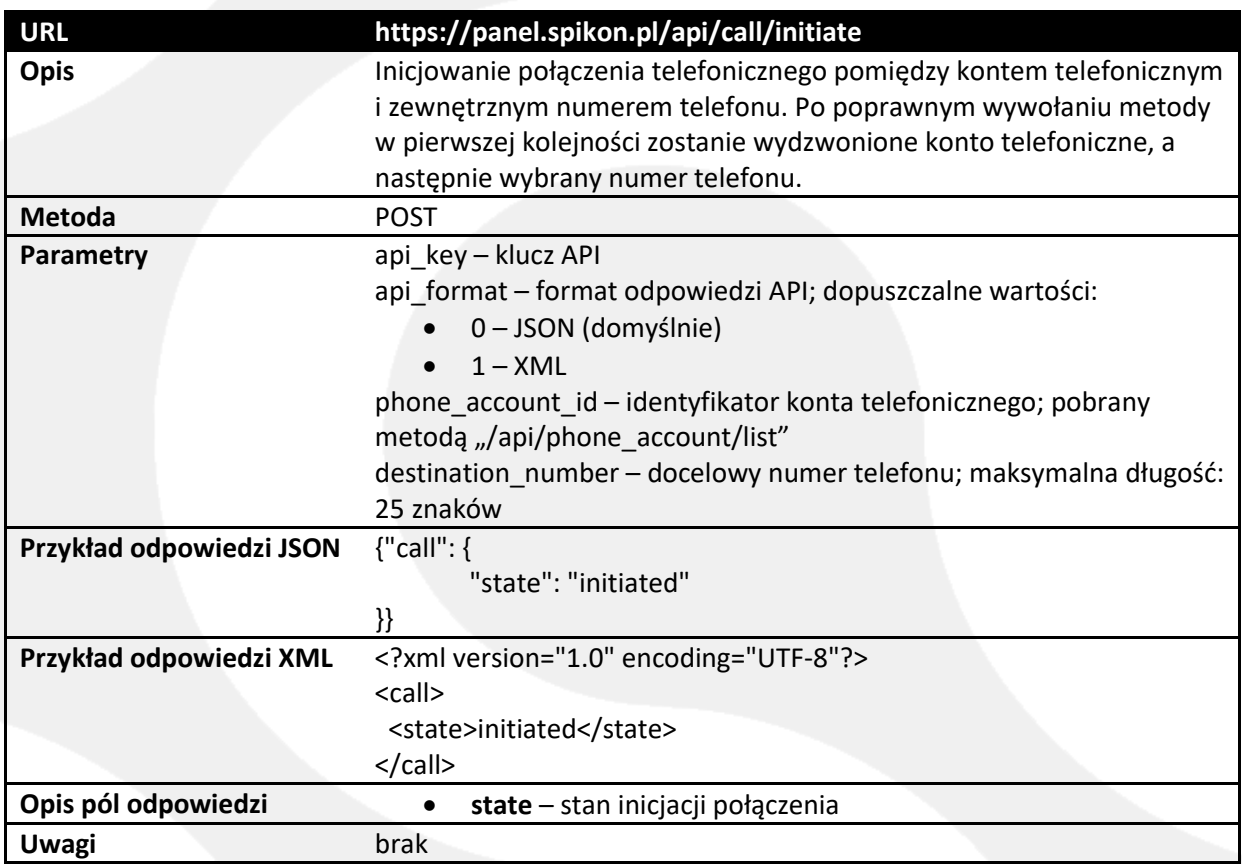

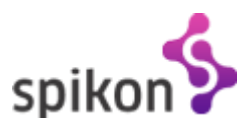

# <span id="page-11-0"></span>**4.3. Książki telefoniczne**

## <span id="page-11-1"></span>**4.3.1. Lista typów książek telefonicznych**

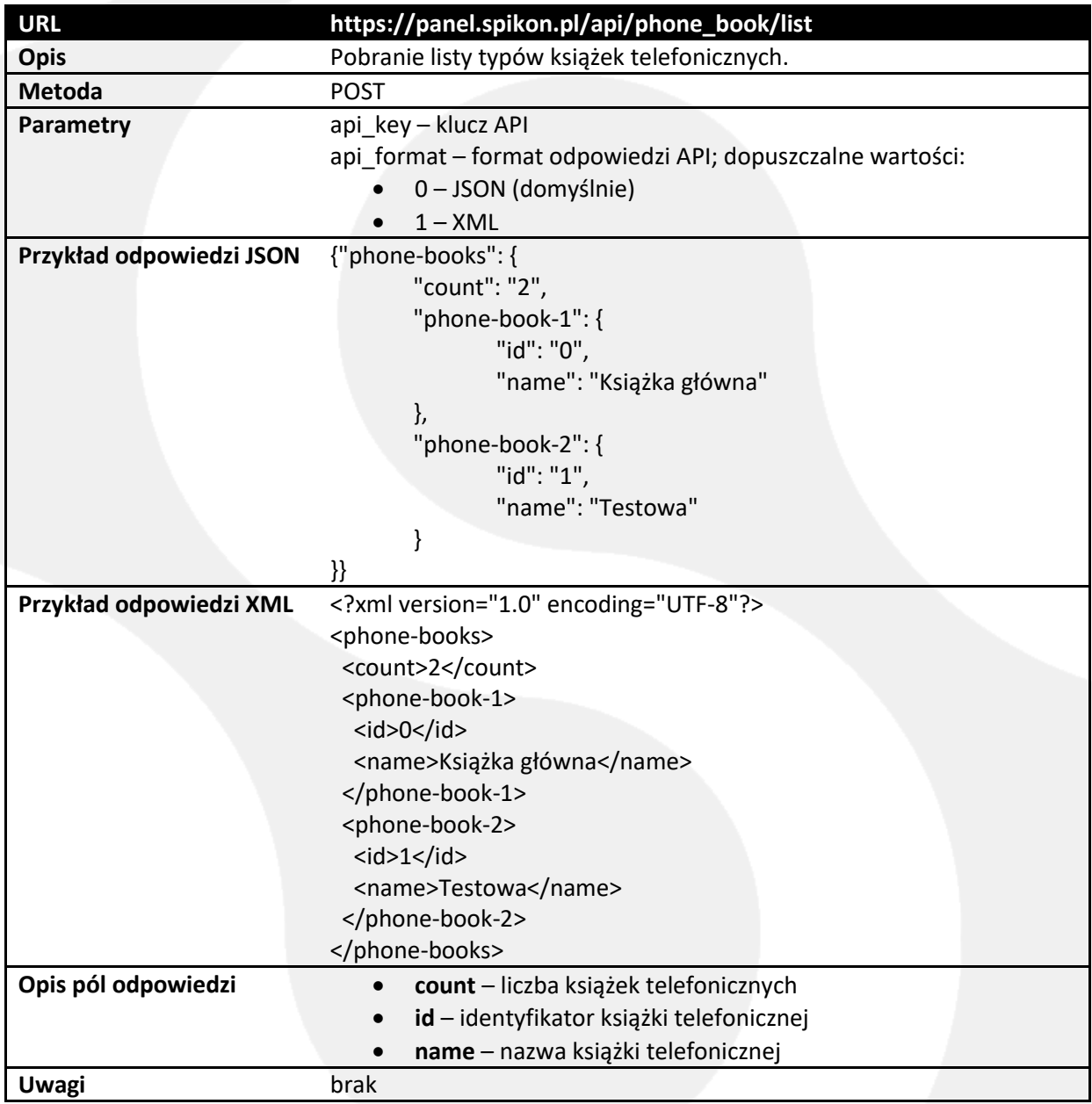

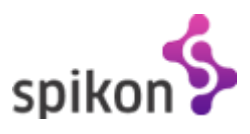

## <span id="page-12-0"></span>**4.3.2. Podgląd książki telefonicznej**

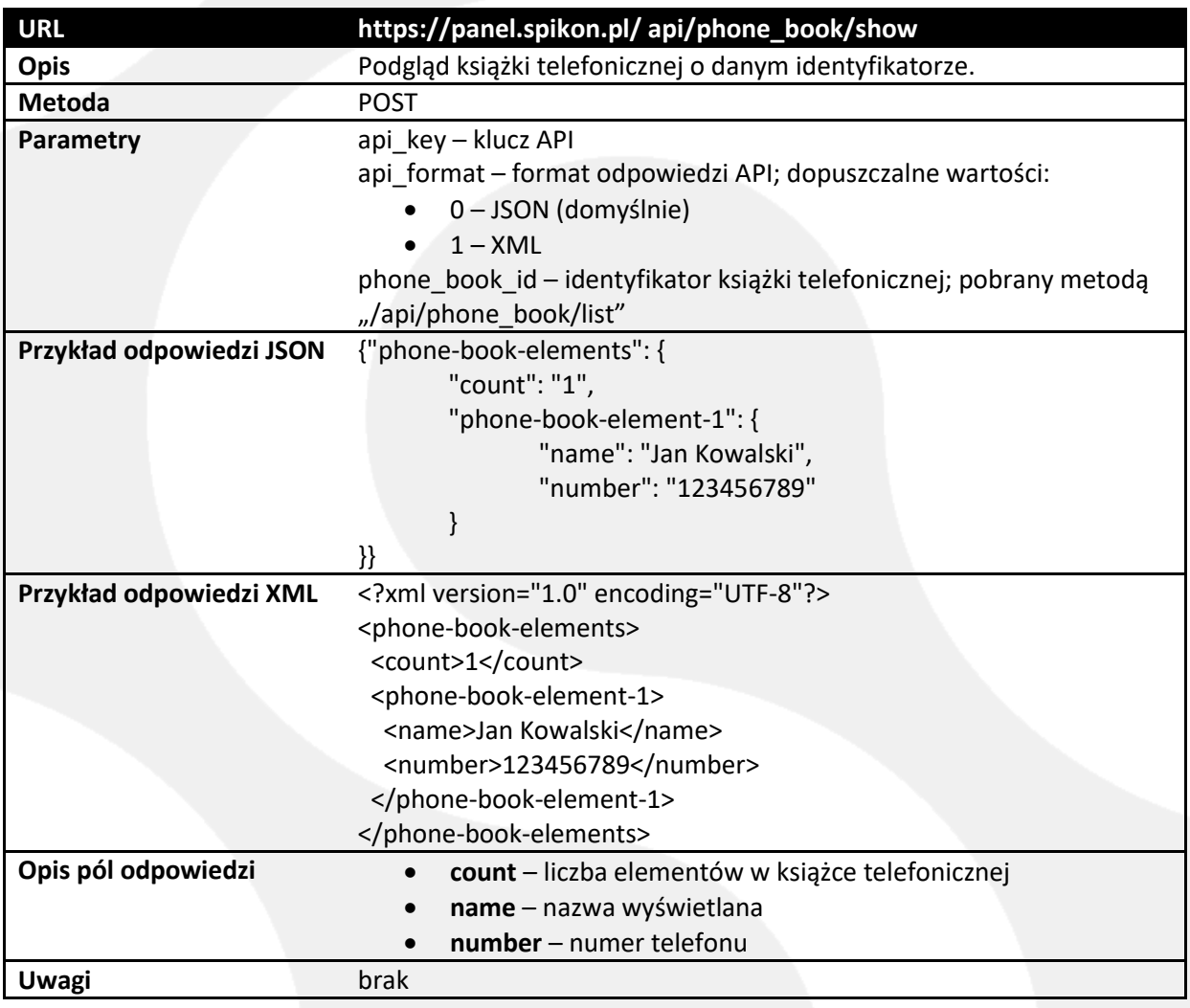

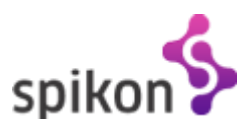

## <span id="page-13-0"></span>**4.3.3. Dodawanie książki telefonicznej**

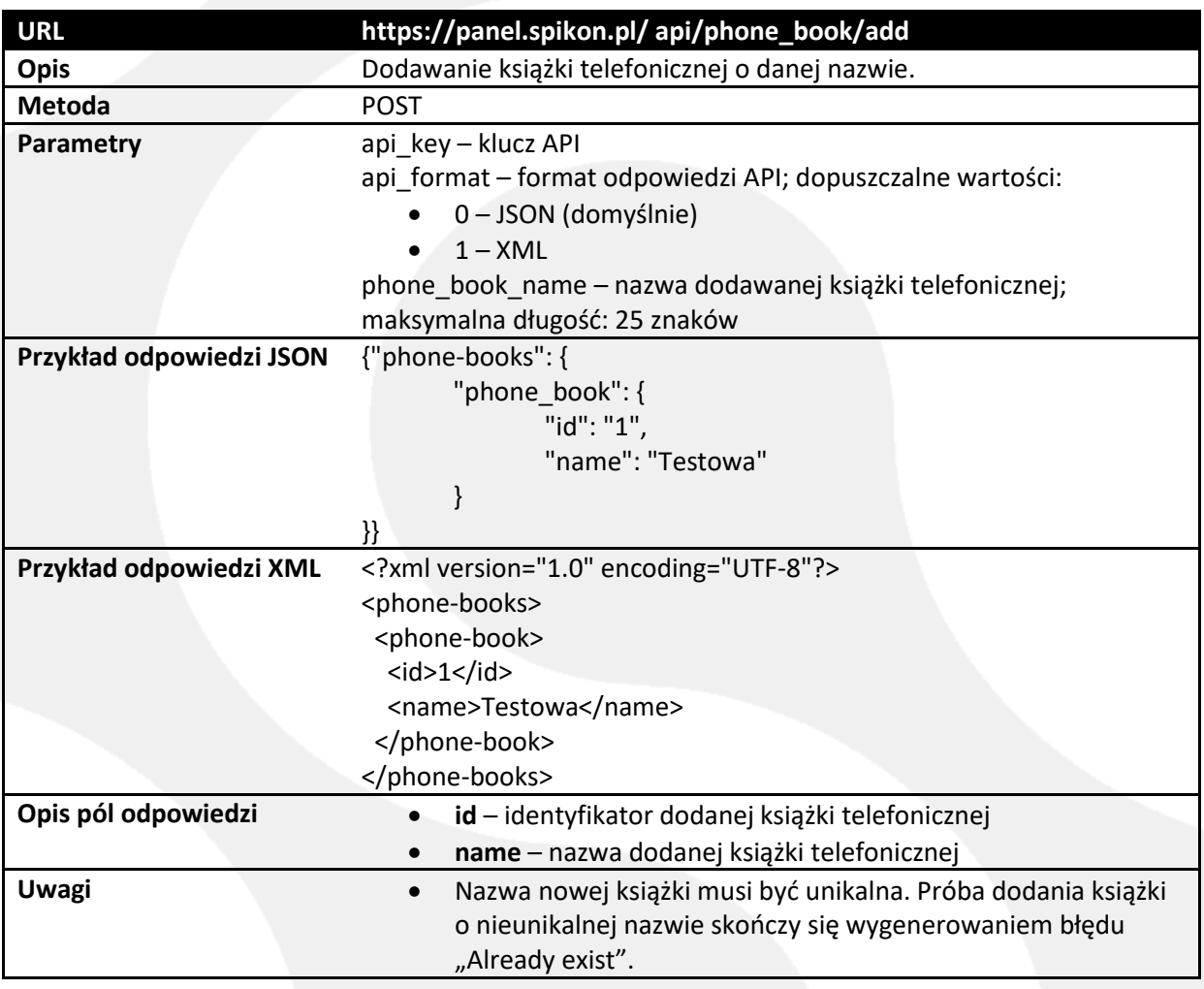

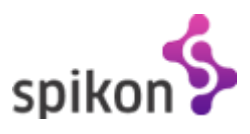

## <span id="page-14-0"></span>**4.3.4. Kasowanie książki telefonicznej**

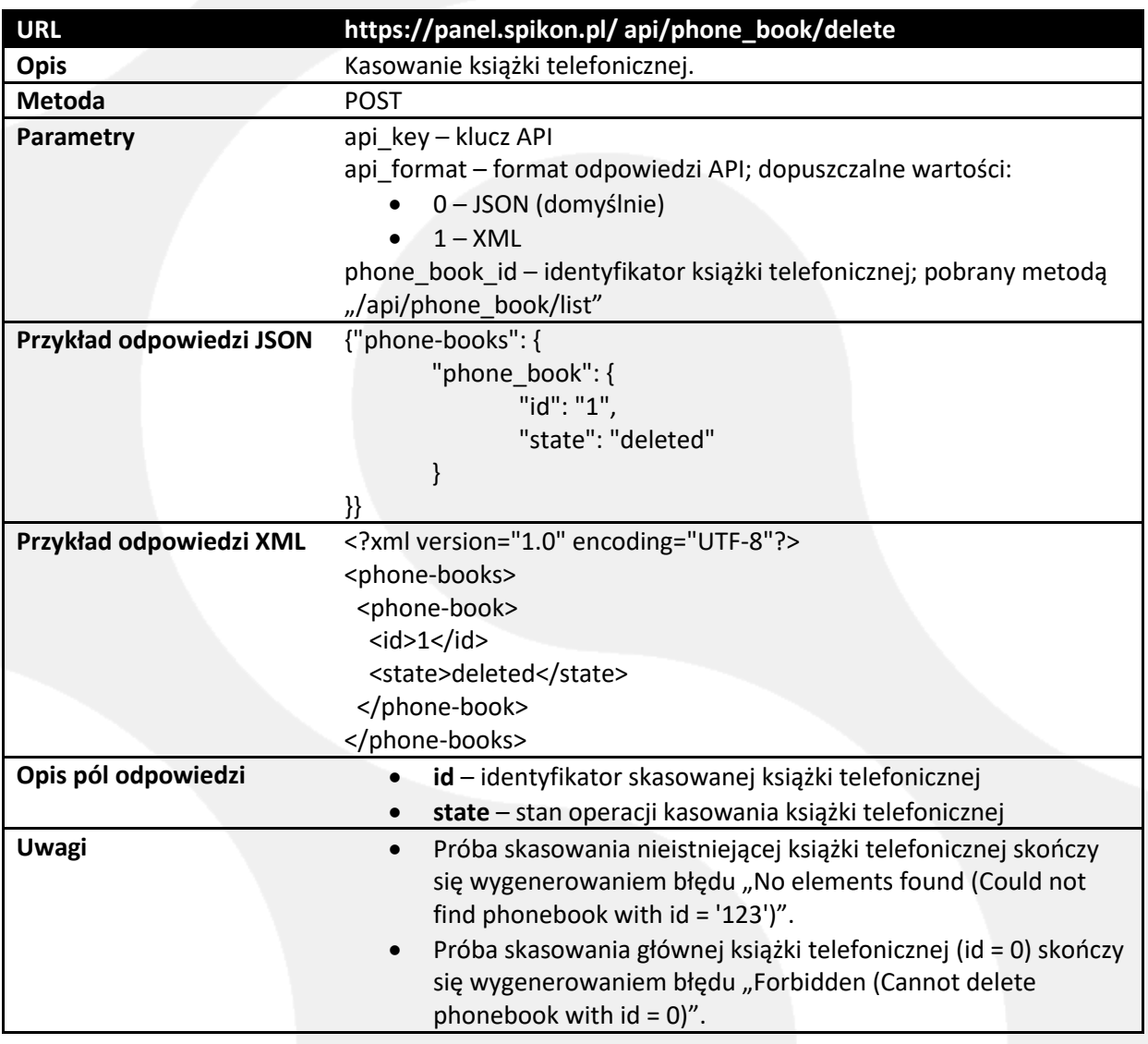

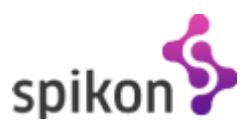

## <span id="page-15-0"></span>**4.3.5. Dodawanie wpisu do książki telefonicznej**

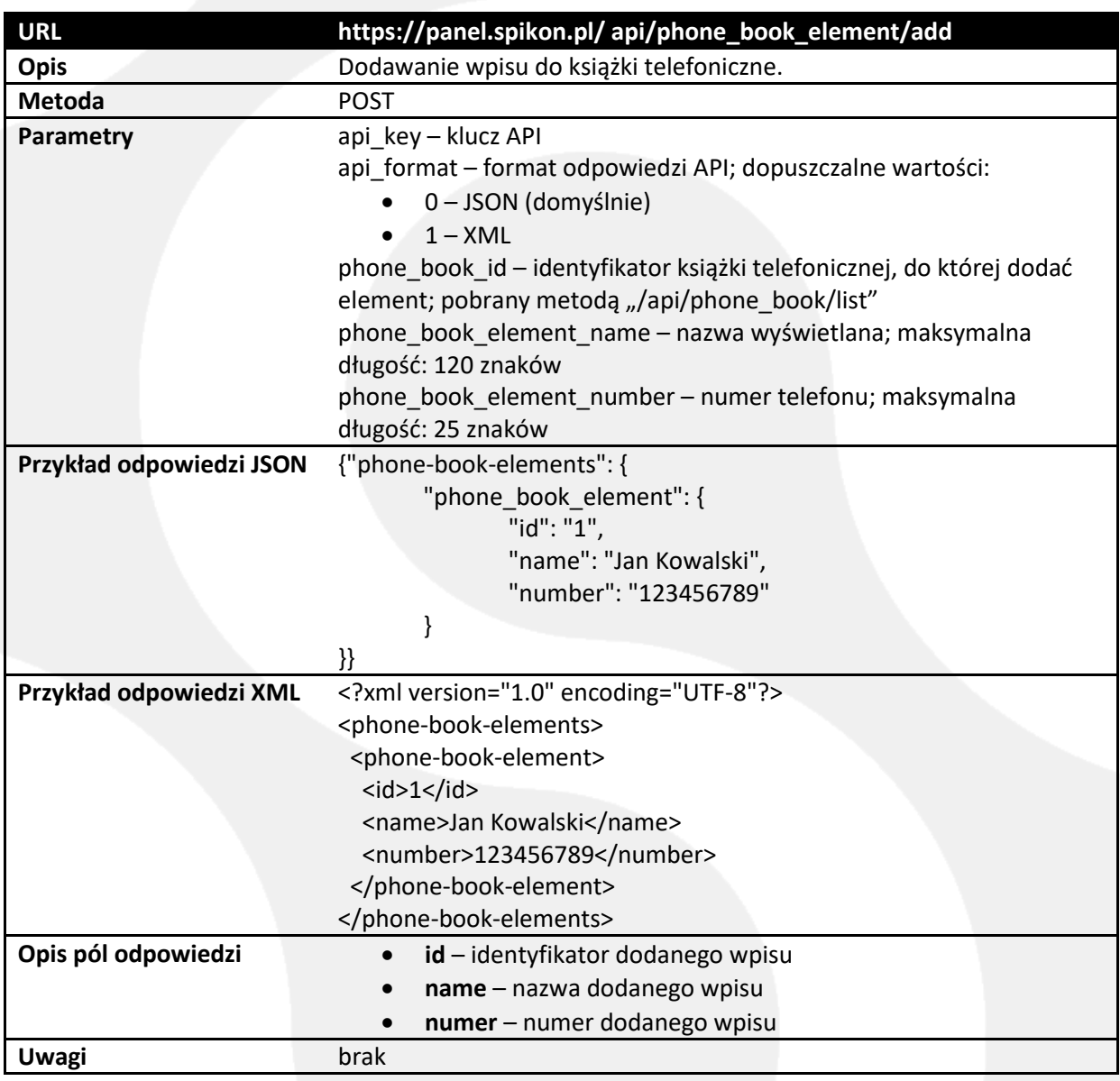

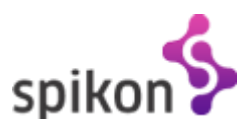

## <span id="page-16-0"></span>**4.3.6. Kasowanie wpisu z książki telefonicznej**

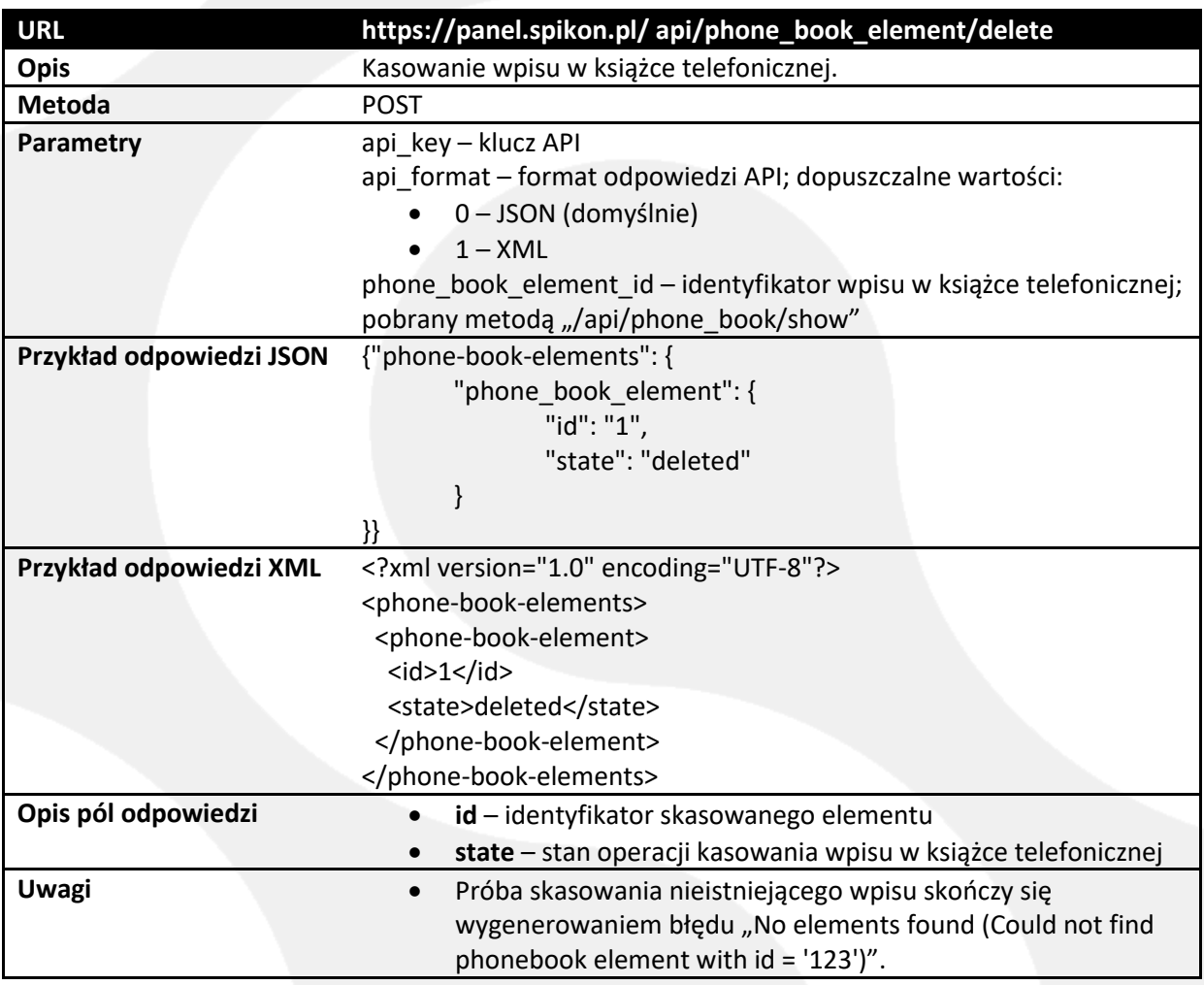

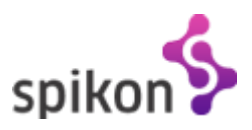

# <span id="page-17-0"></span>**4.4. Historia połączeń (nagrania rozmów)**

## <span id="page-17-1"></span>**4.4.1. Żądanie wygenerowania historii połączeń**

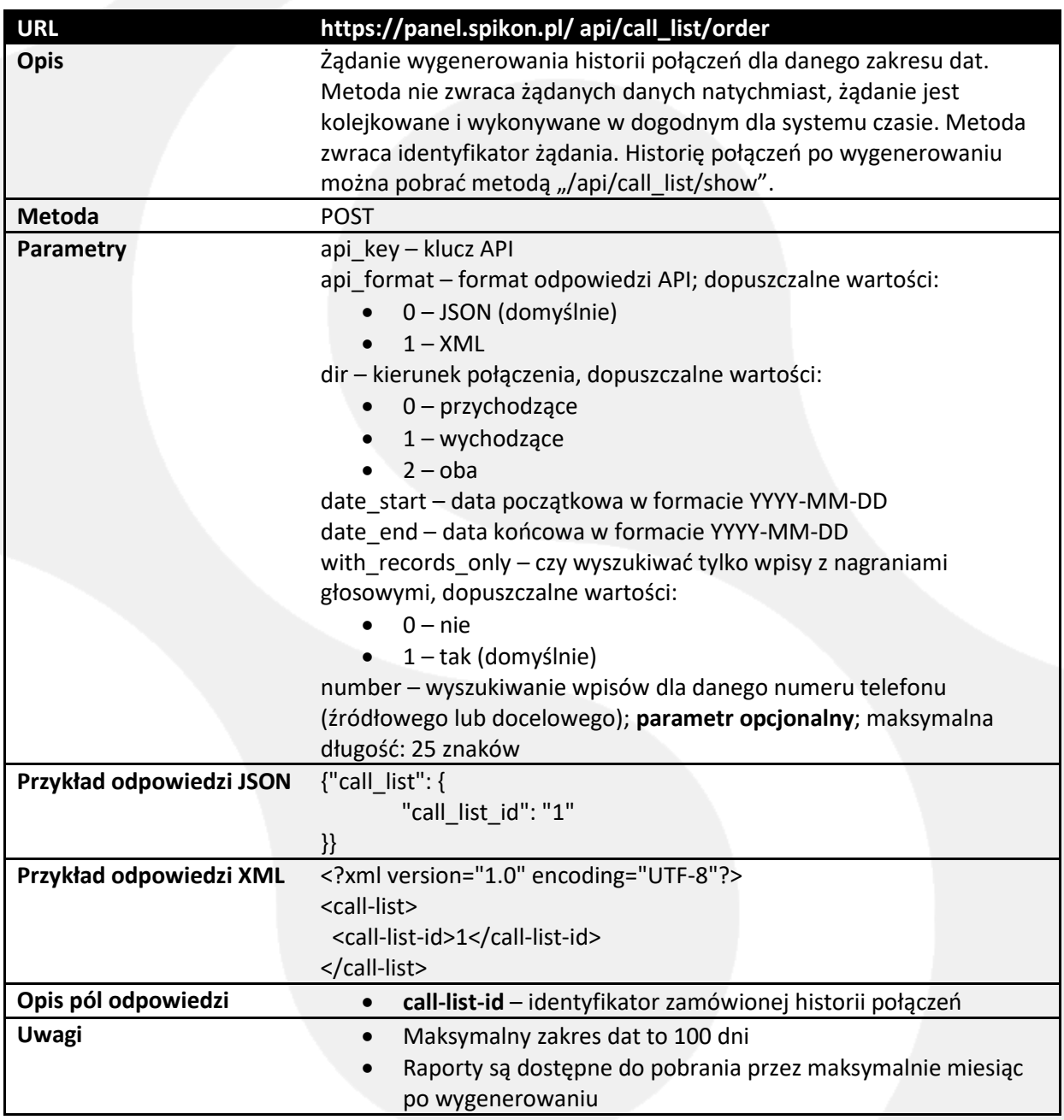

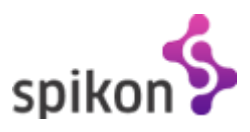

## <span id="page-18-0"></span>**4.4.2. Lista żądań generacji historii połączeń**

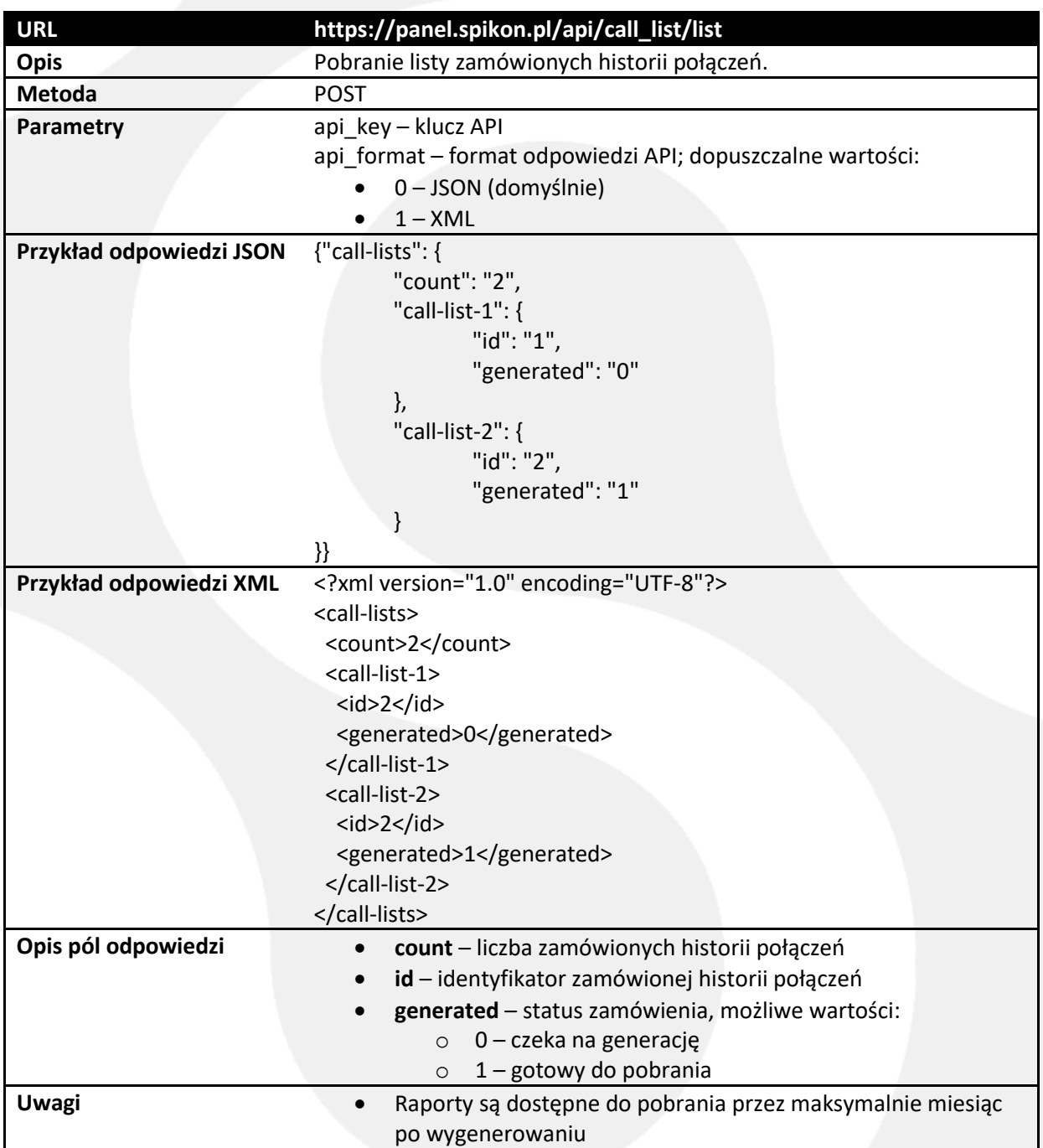

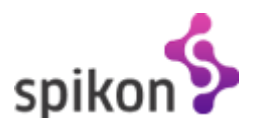

## <span id="page-19-0"></span>**4.4.3. Pobranie wygenerowanej historii połączeń**

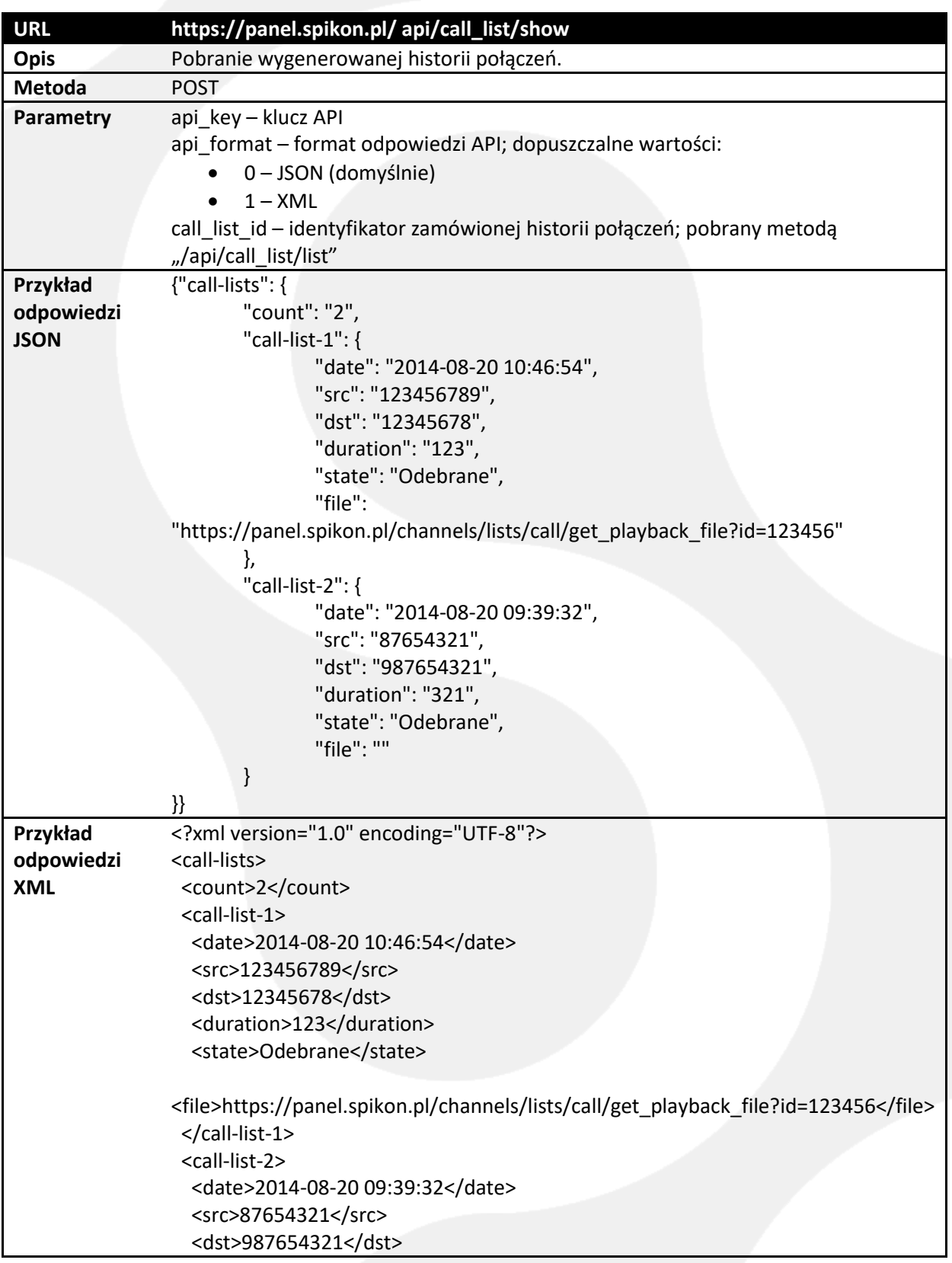

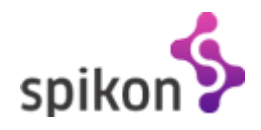

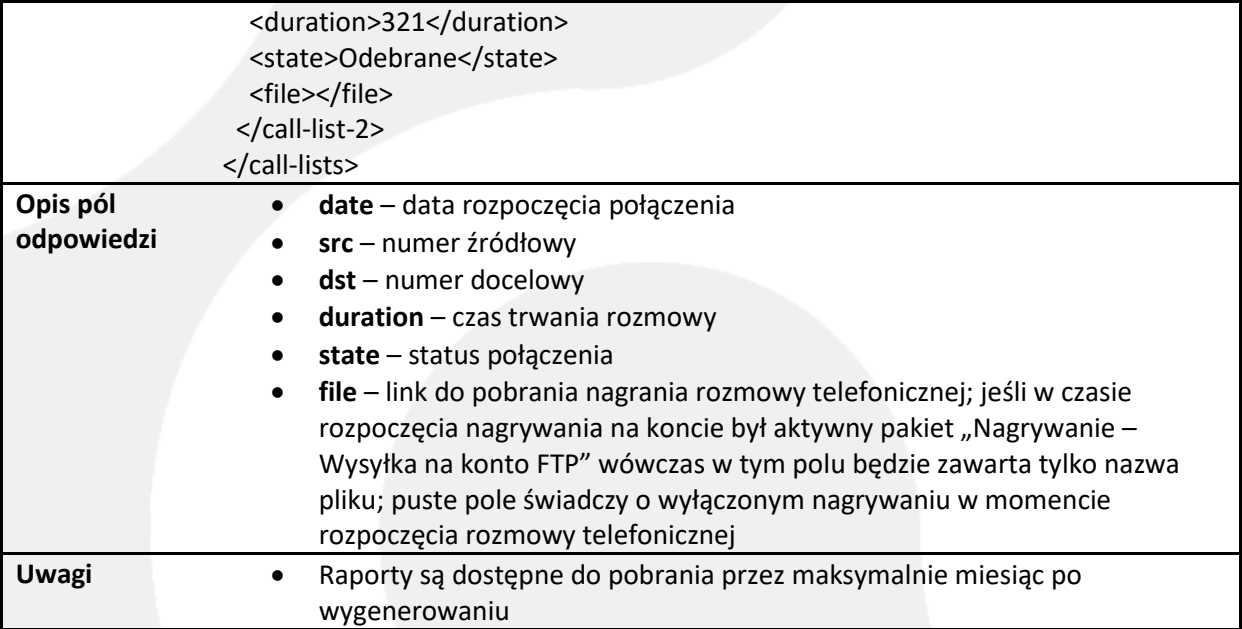

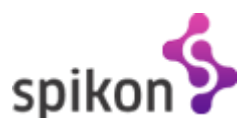

## <span id="page-21-0"></span>**4.5. Call Center**

## <span id="page-21-1"></span>**4.5.1. Lista kampanii Call Center**

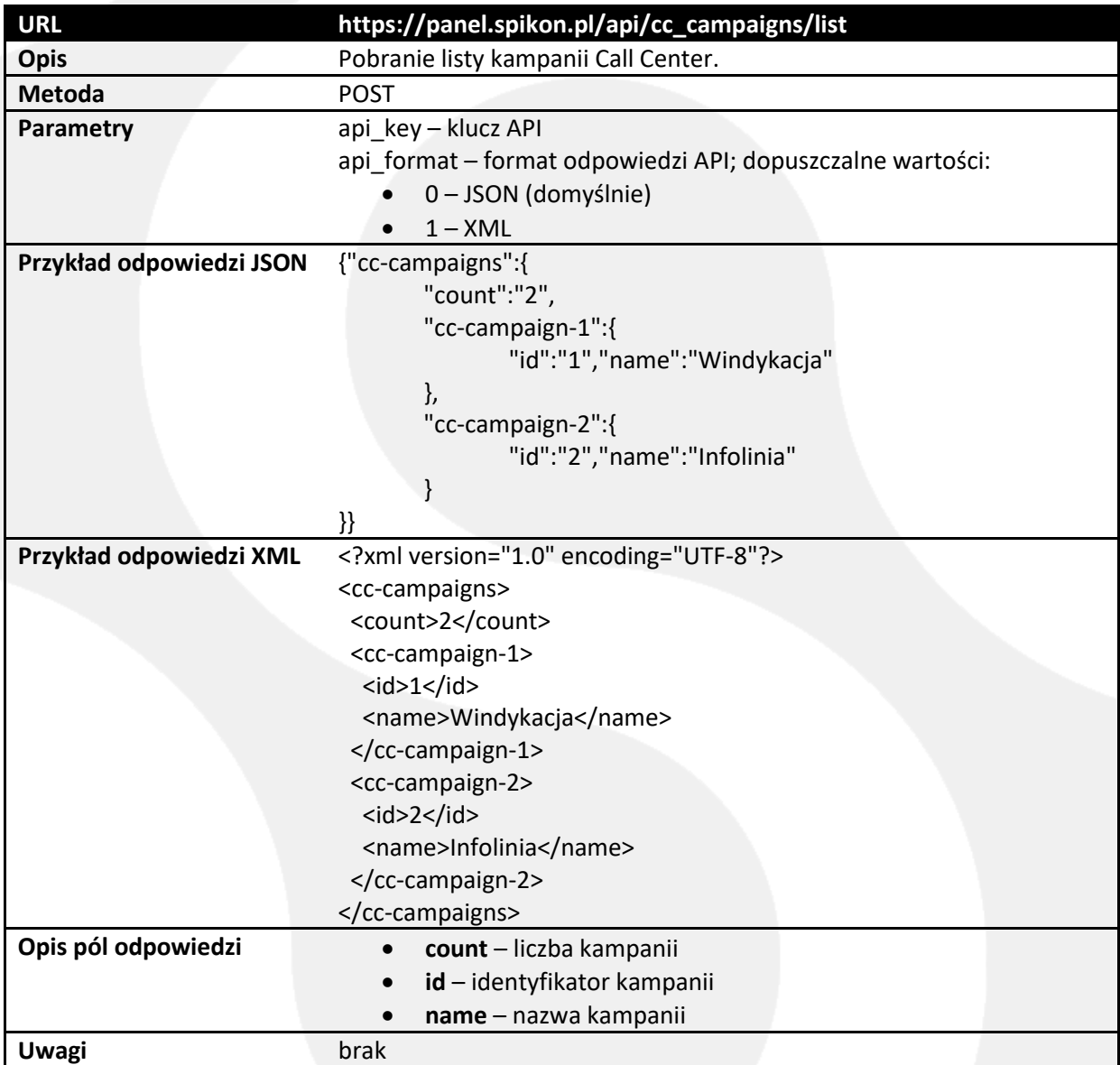

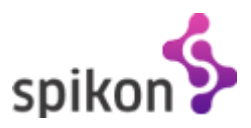

## <span id="page-22-0"></span>**4.5.2. Lista konsultantów Call Center**

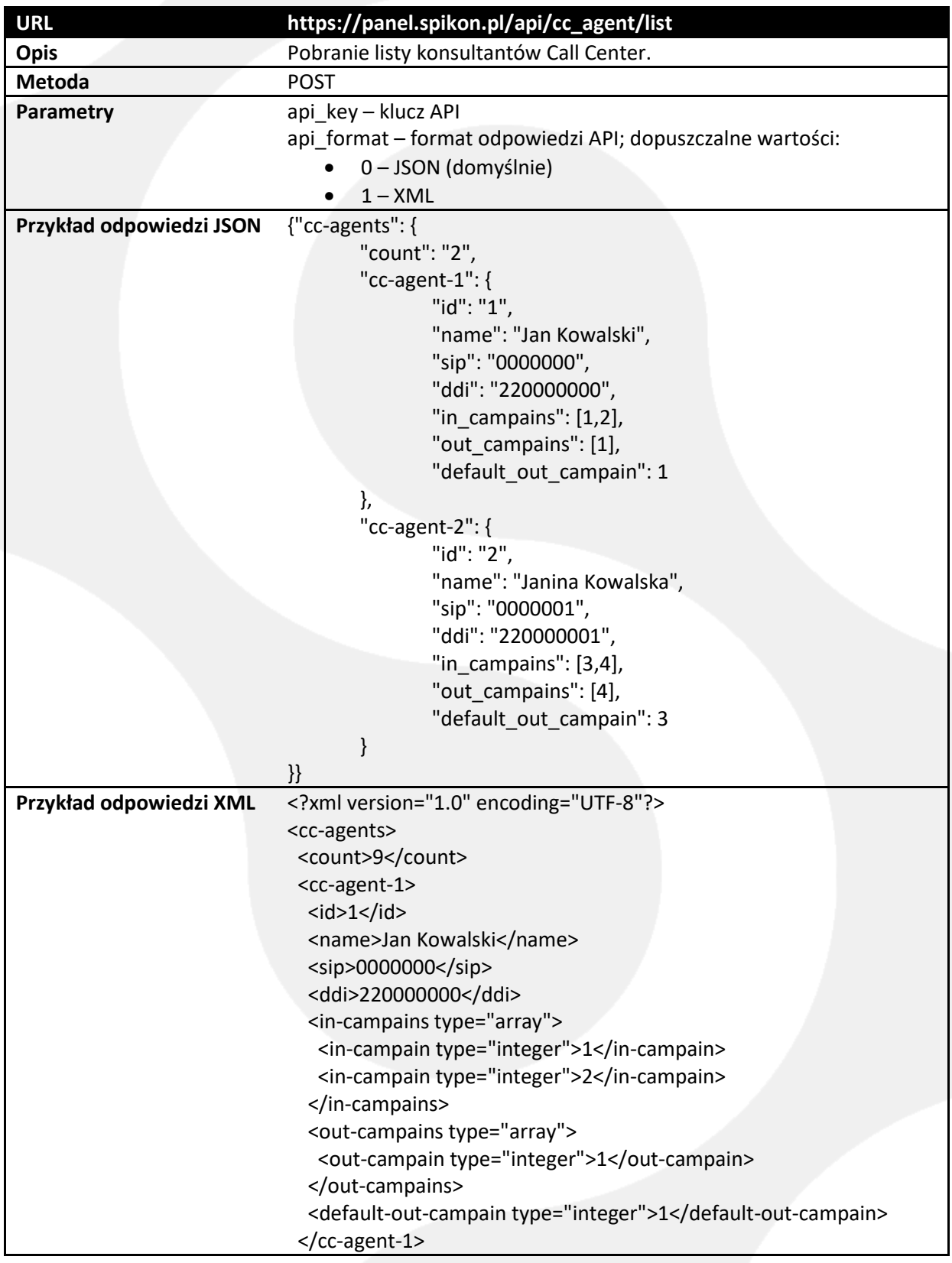

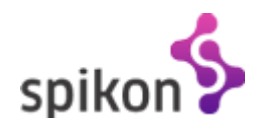

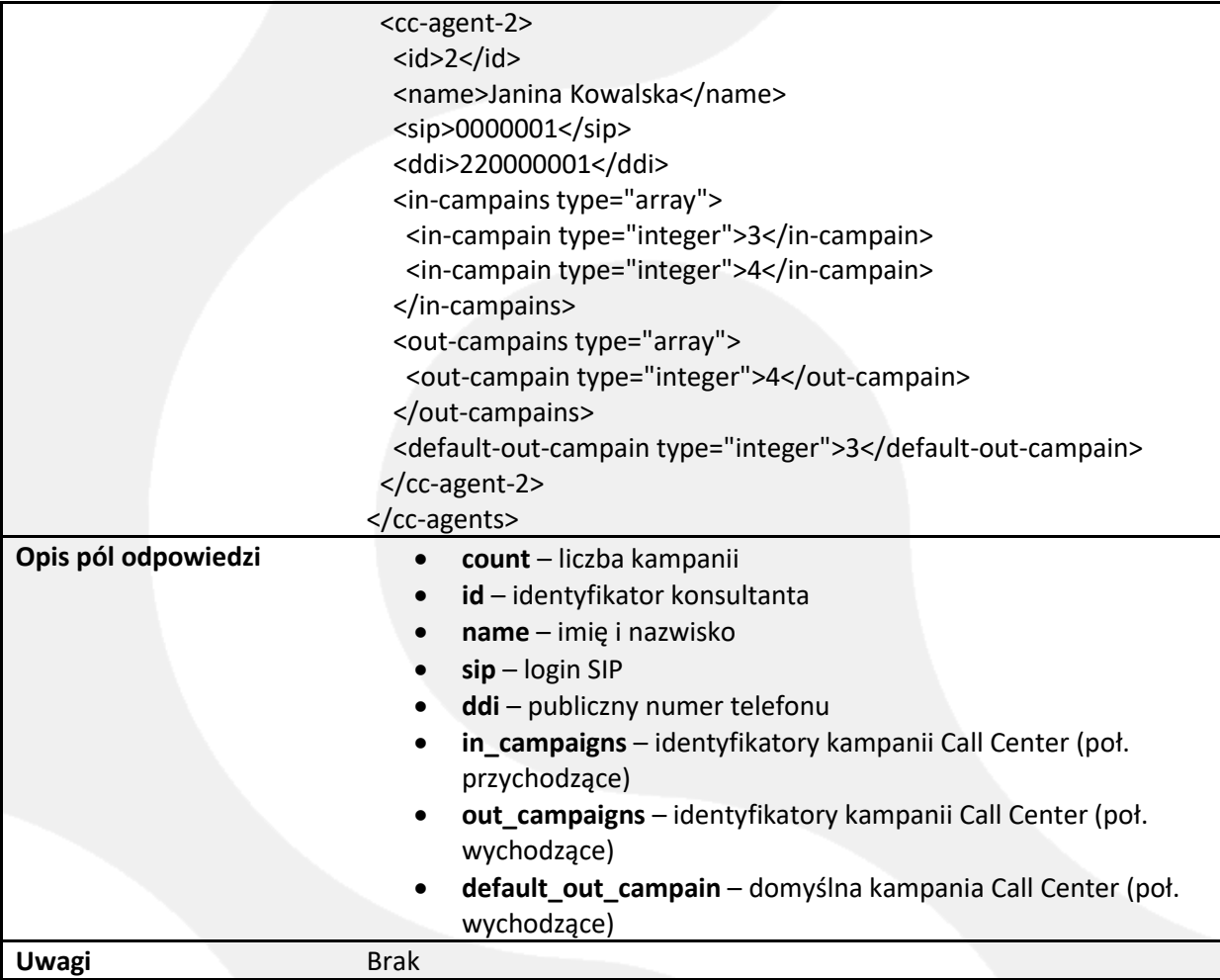

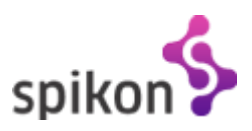

## <span id="page-24-0"></span>**4.5.3. Dodawanie konsultanta do kampanii Call Center (poł. przychodzące)**

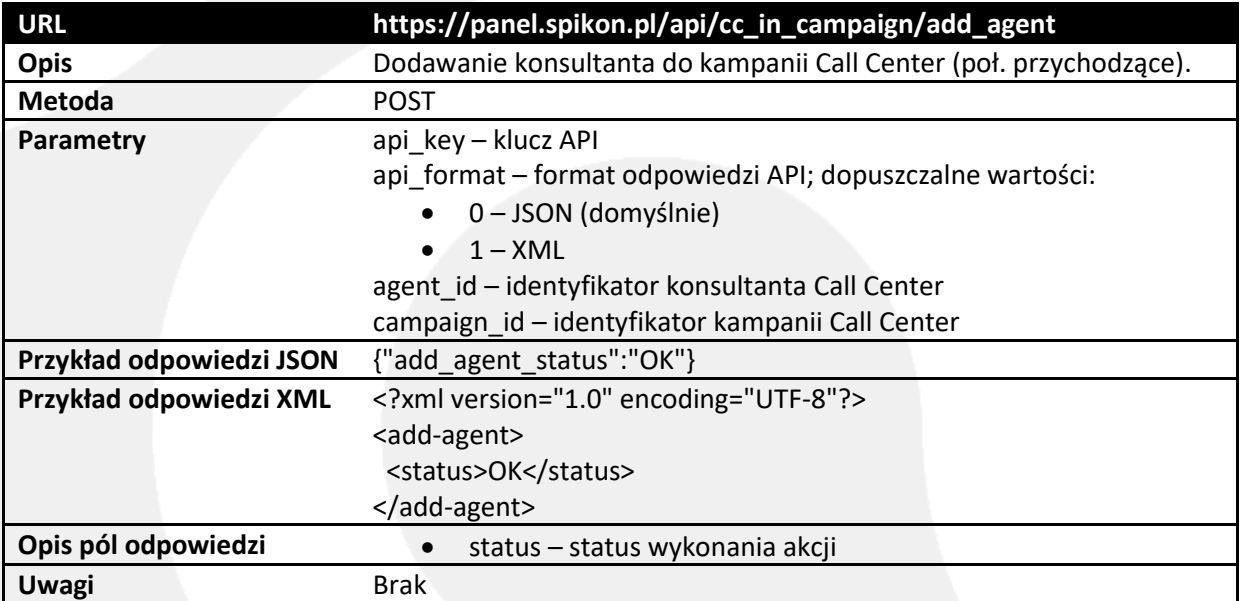

## <span id="page-24-1"></span>**4.5.4. Kasowanie konsultanta z kampanii Call Center (poł. przychodzące)**

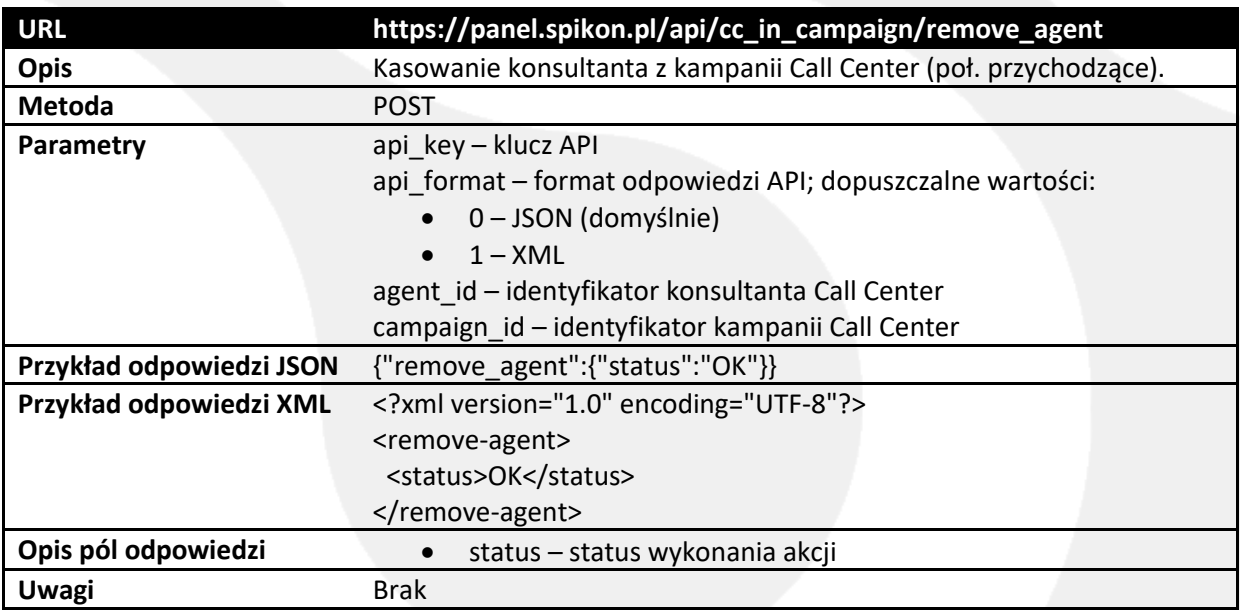

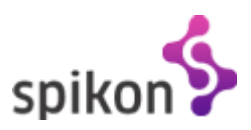

## <span id="page-25-0"></span>**4.5.5. Dodawanie konsultanta do kampanii Call Center (poł. wychodzące)**

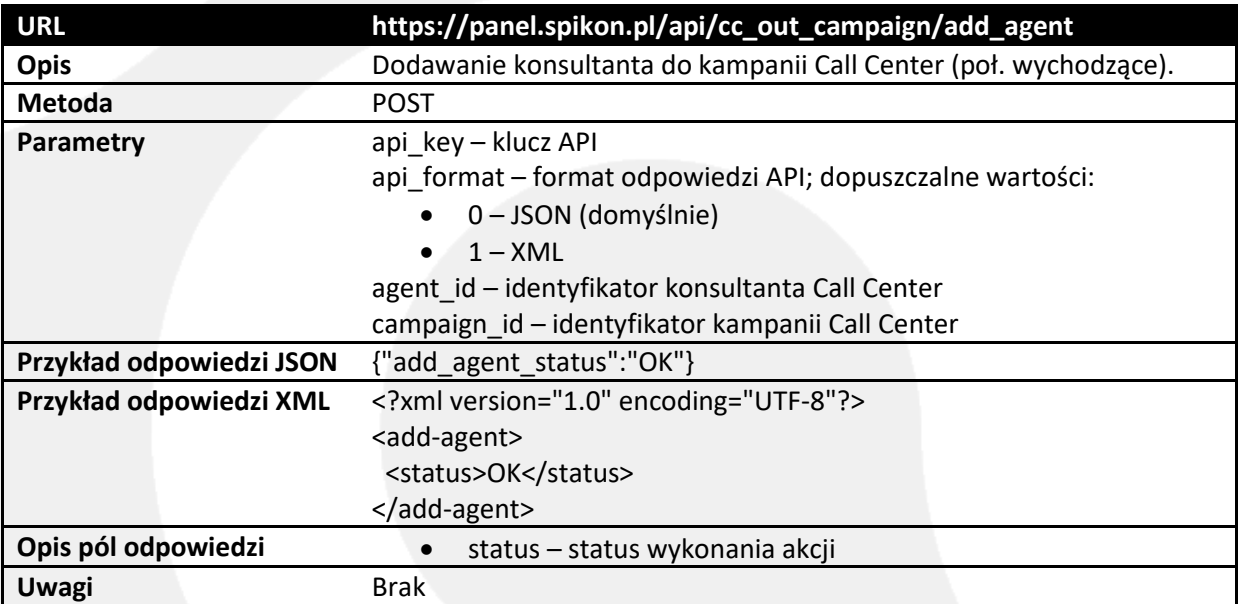

## <span id="page-25-1"></span>**4.5.6. Kasowanie konsultanta z kampanii Call Center (poł. wychodzące)**

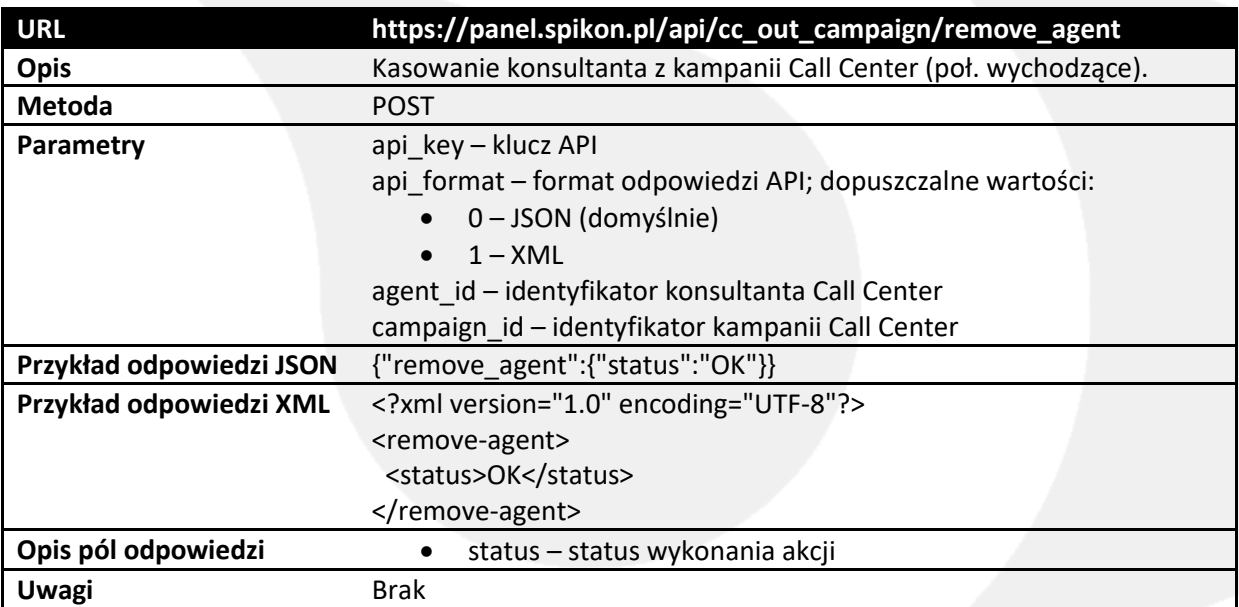

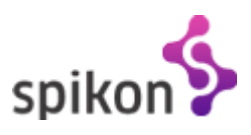

## <span id="page-26-0"></span>**4.5.7. Ustawianie domyślnej kampanii Call Center (poł. wychodzące)**

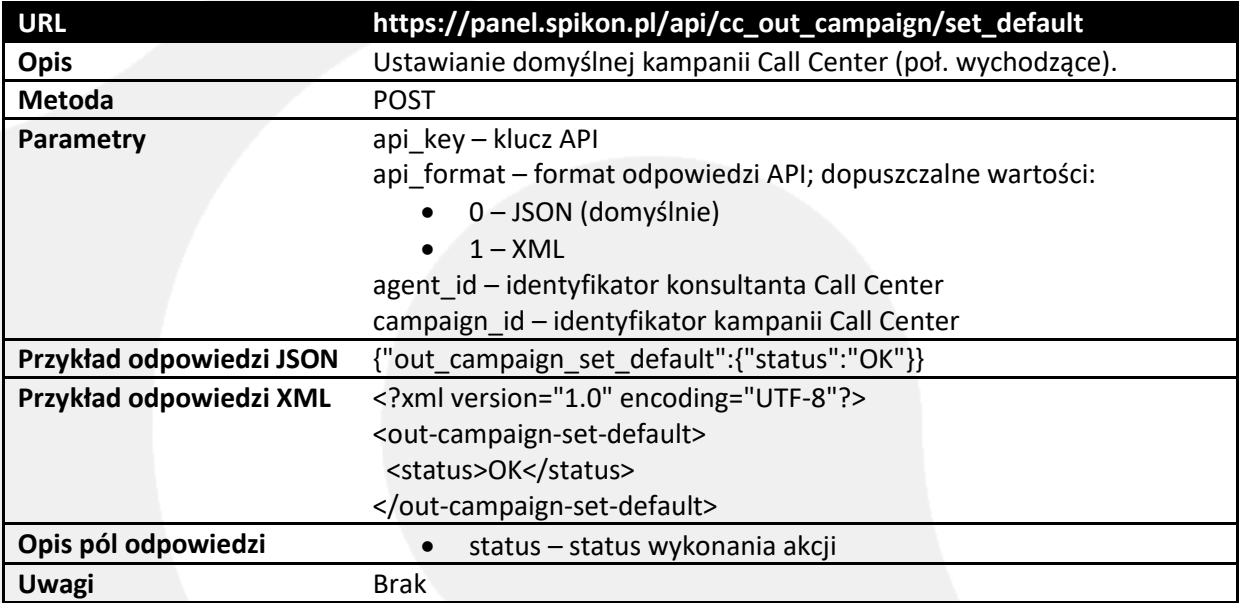

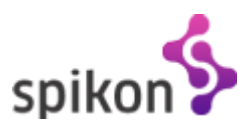

## <span id="page-27-0"></span>**4.5.8. Podgląd monitoringu kampanii Call Center**

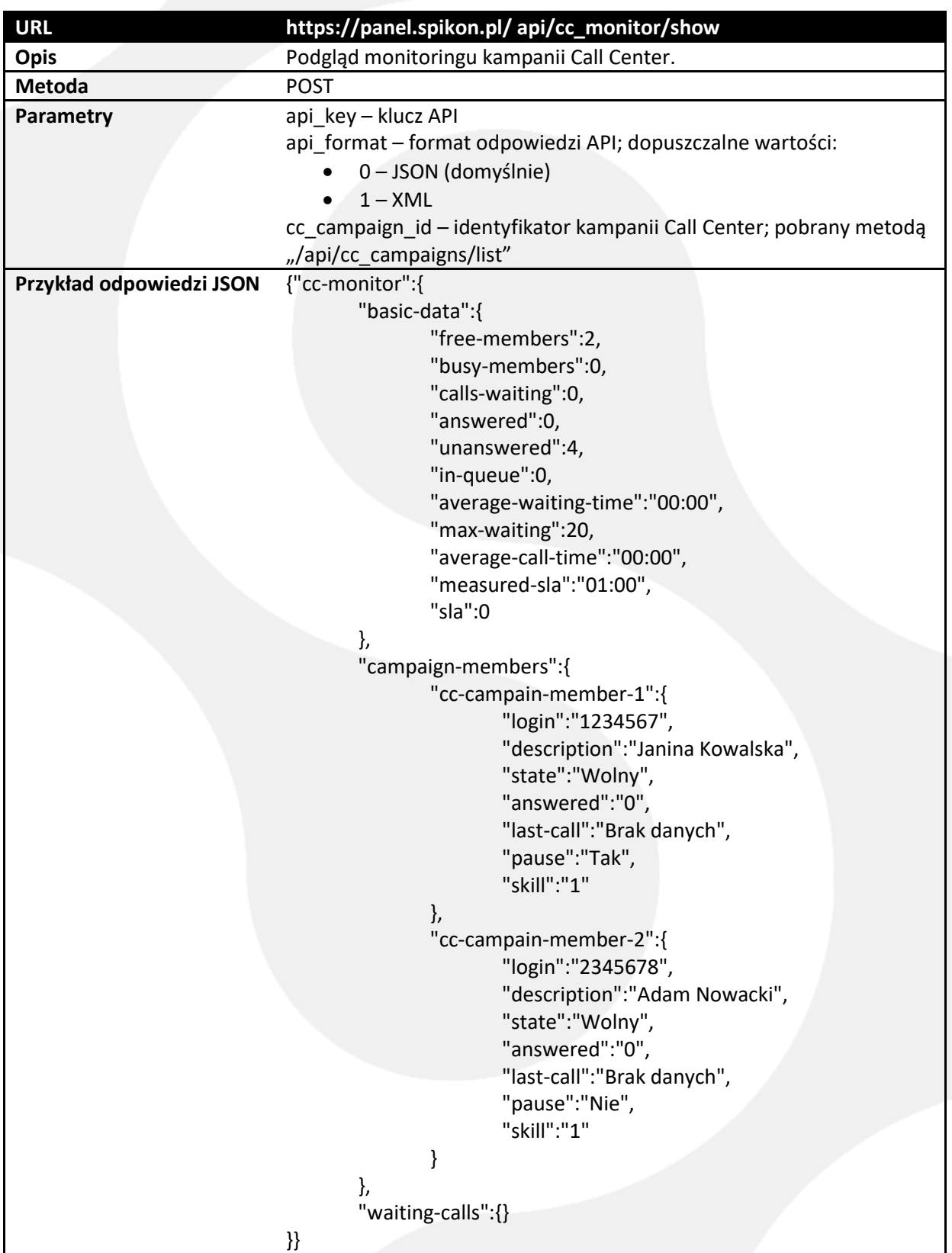

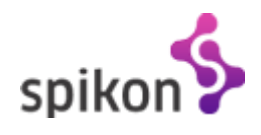

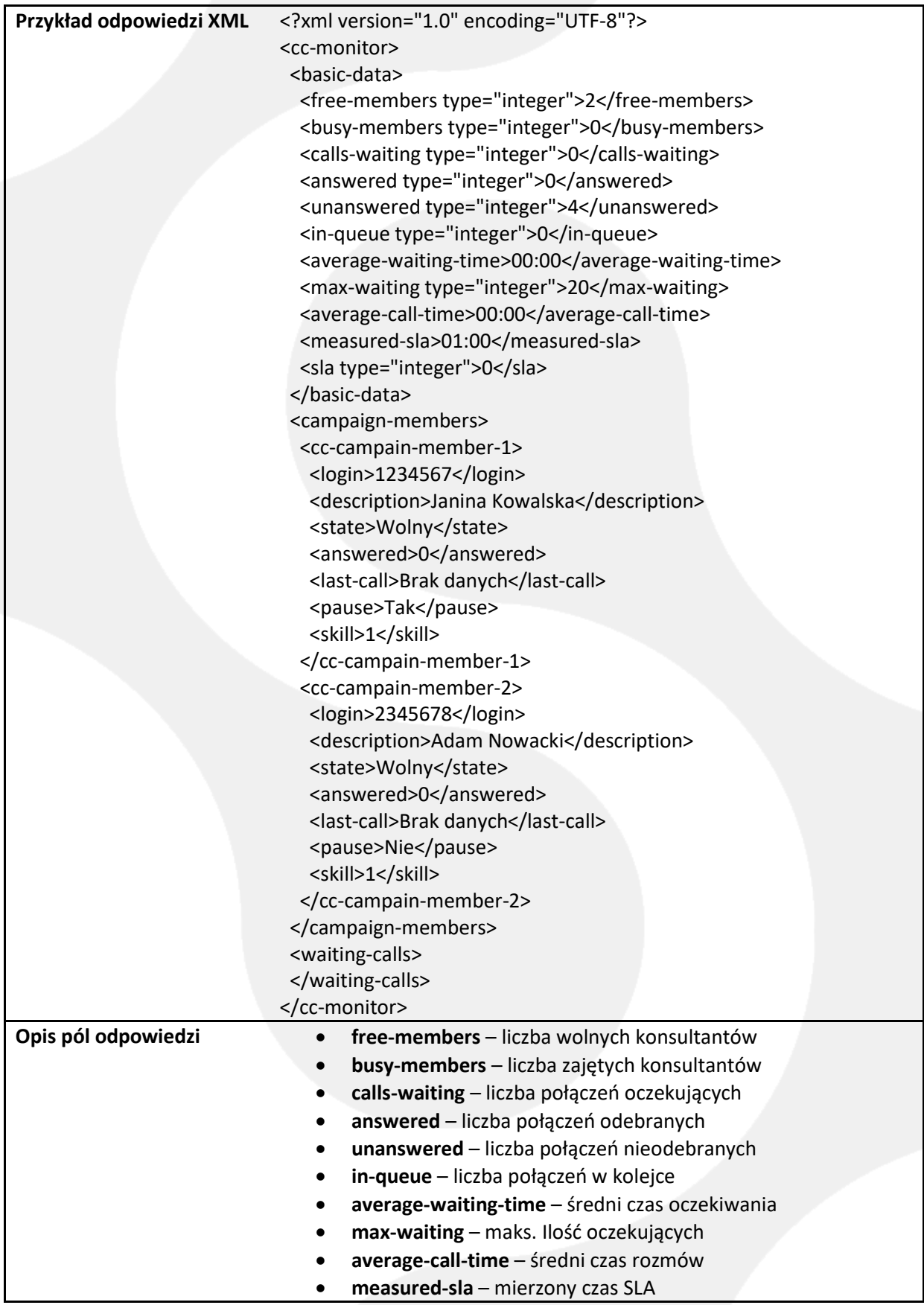

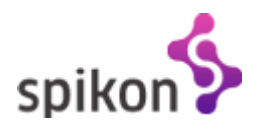

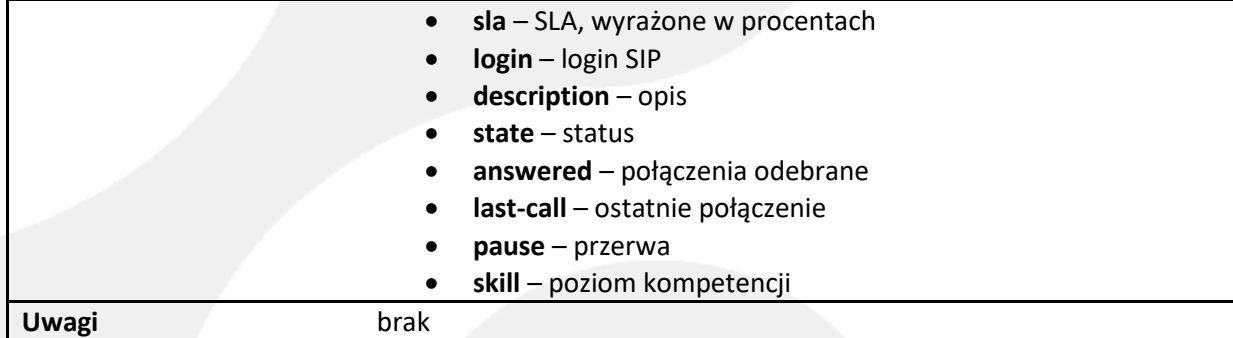

## <span id="page-29-0"></span>**4.6. Wiadomości SMS**

## <span id="page-29-1"></span>**4.6.1. Wysłanie wiadomości**

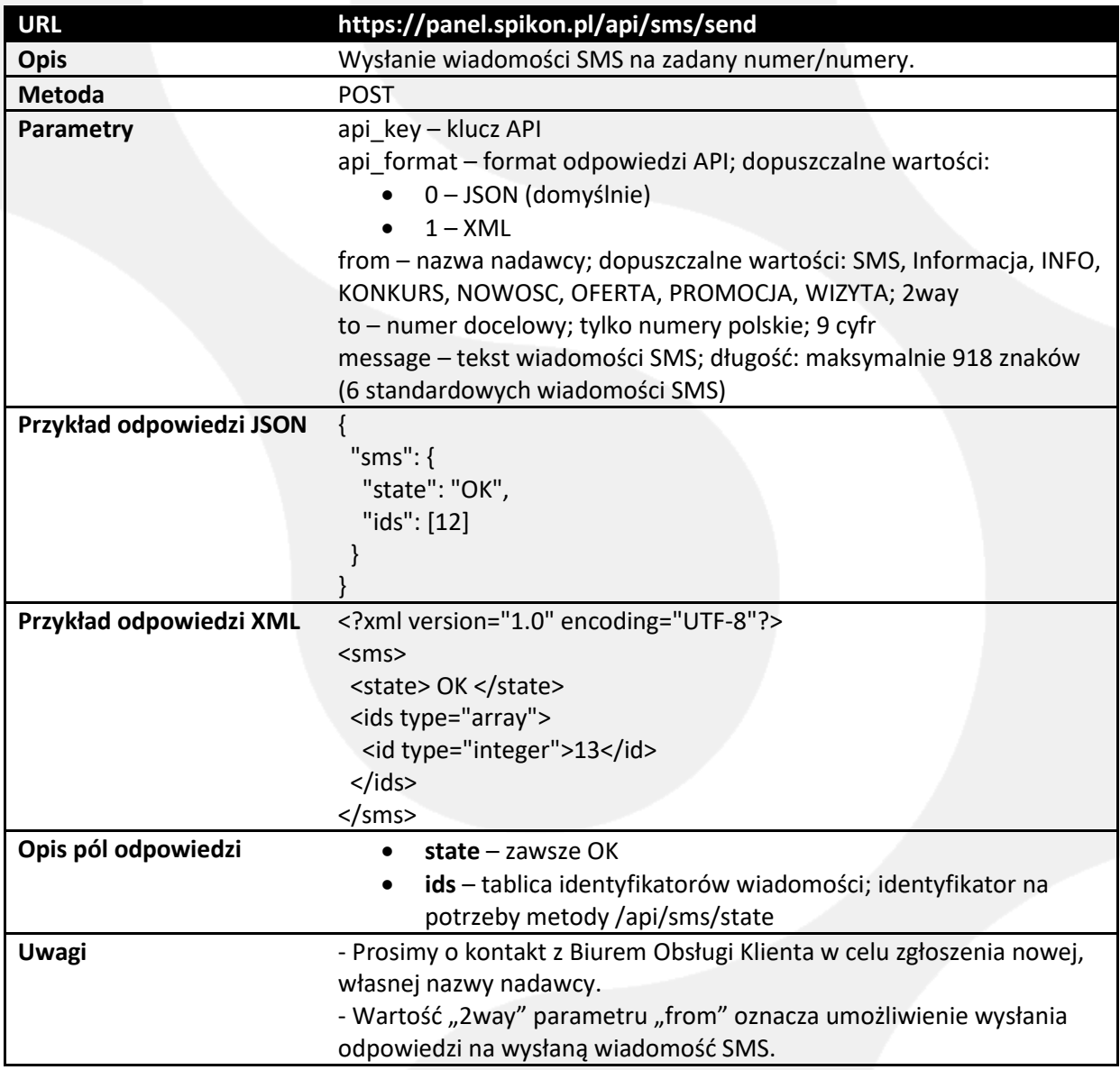

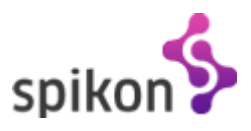

# <span id="page-30-0"></span>**4.6.2. Sprawdzanie statusu wysyłki**

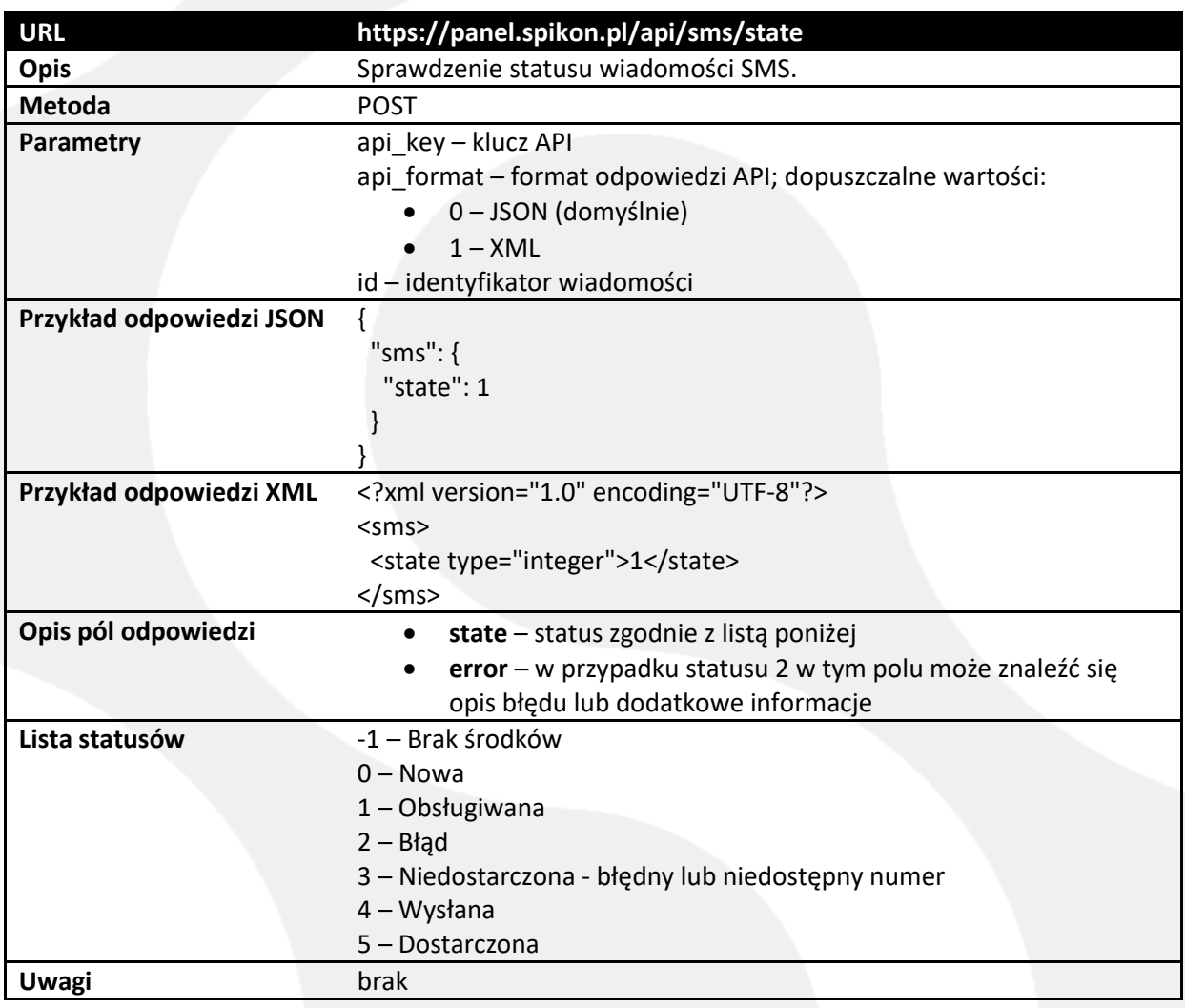

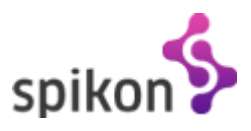

# <span id="page-31-0"></span>**4.7. Syntezator Mowy**

## <span id="page-31-1"></span>**4.7.1. Pobieranie listy języków**

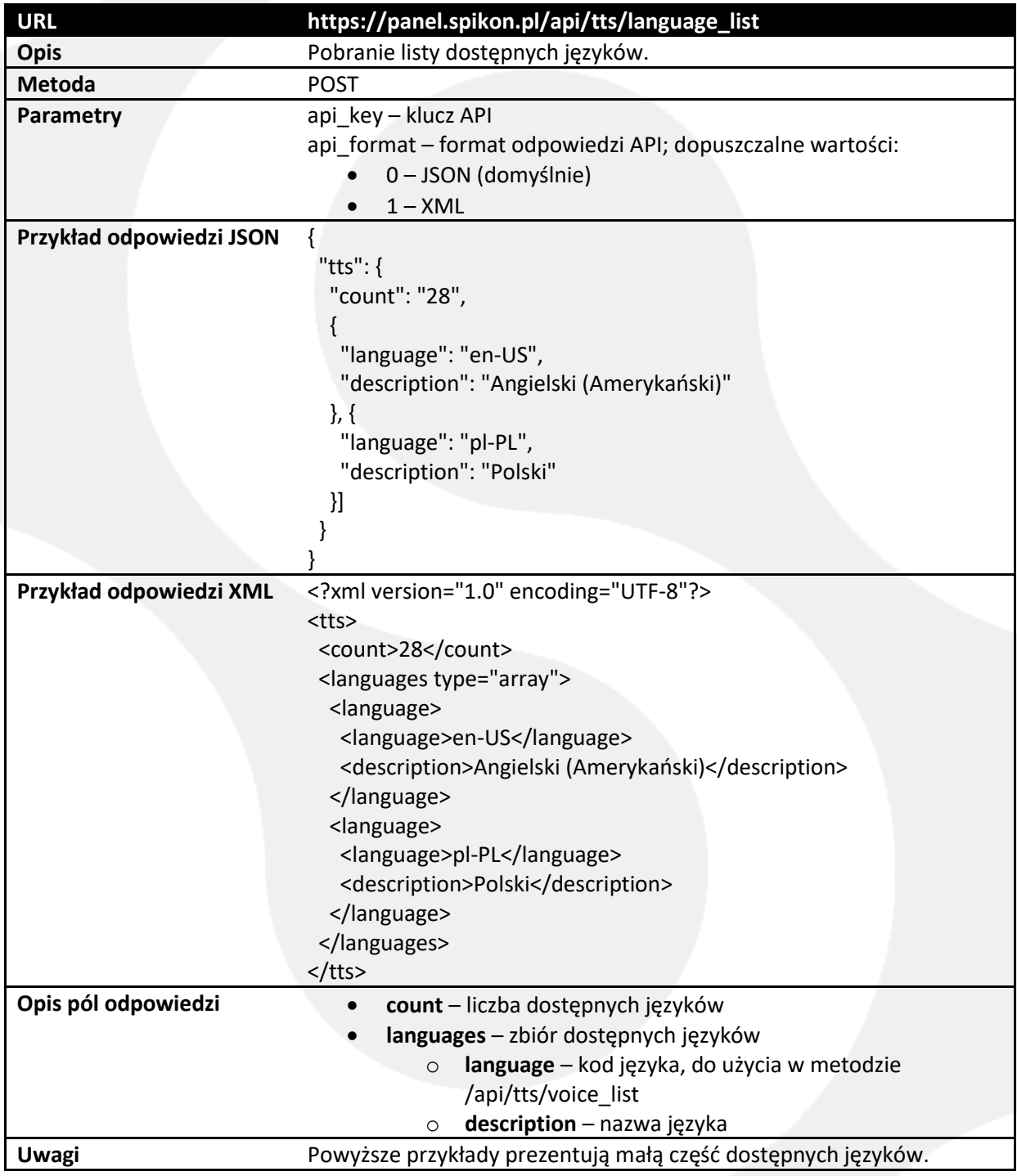

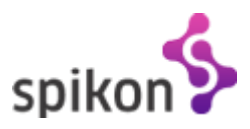

## <span id="page-32-0"></span>**4.7.2. Pobieranie listy głosów**

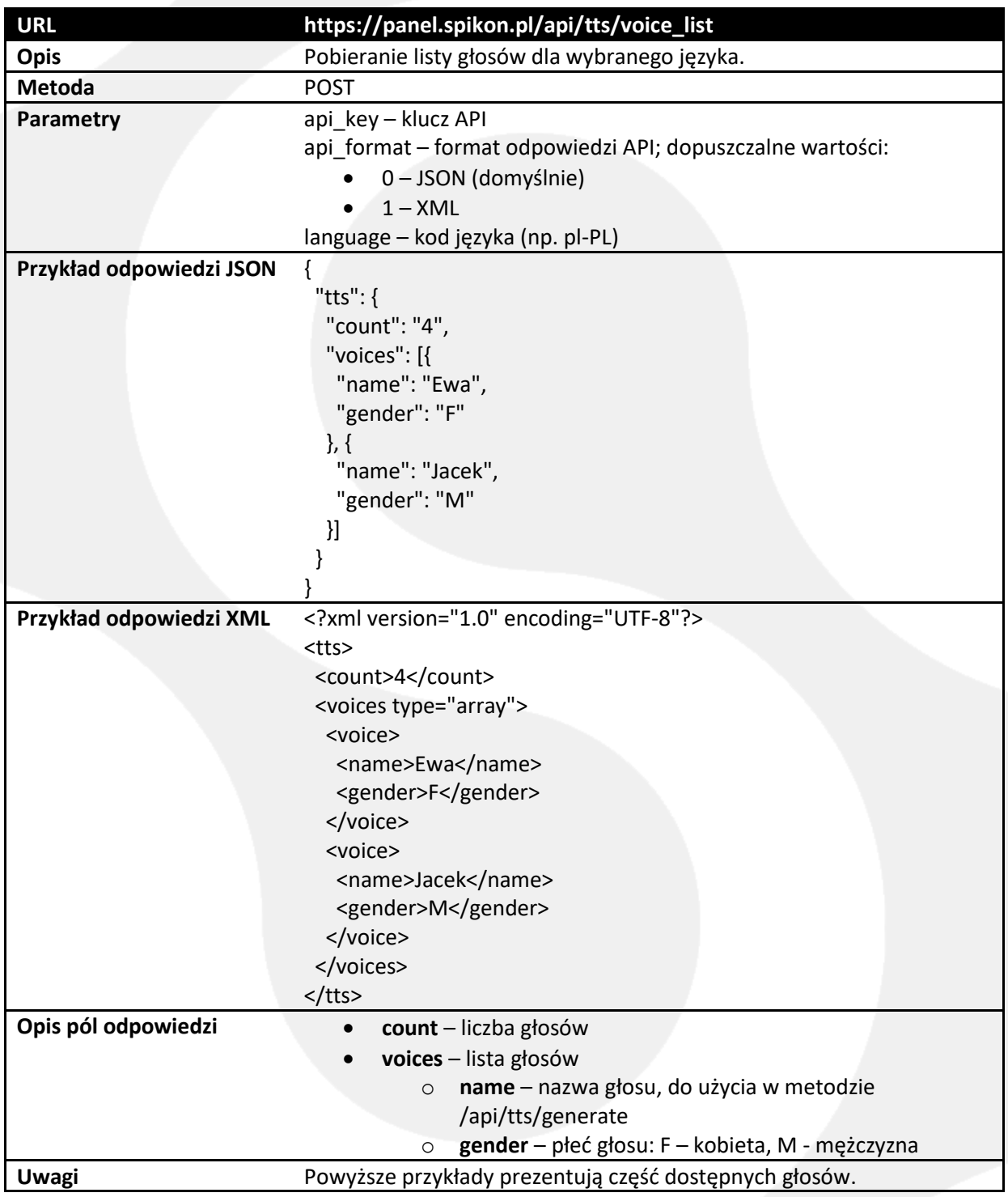

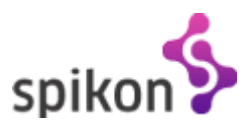

## <span id="page-33-0"></span>**4.7.3. Generowanie zapowiedzi**

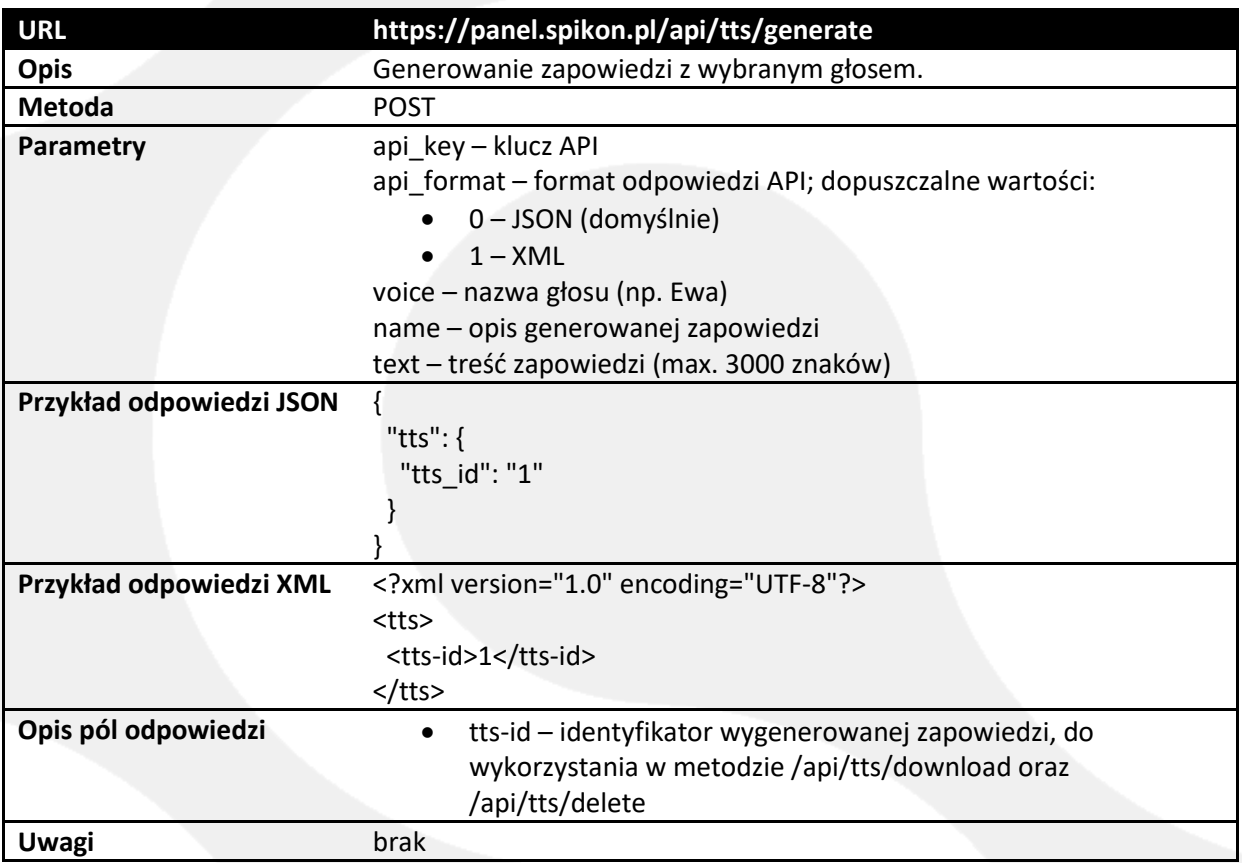

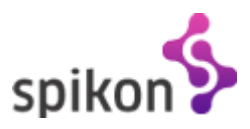

## <span id="page-34-0"></span>**4.7.4. Pobieranie listy zapowiedzi**

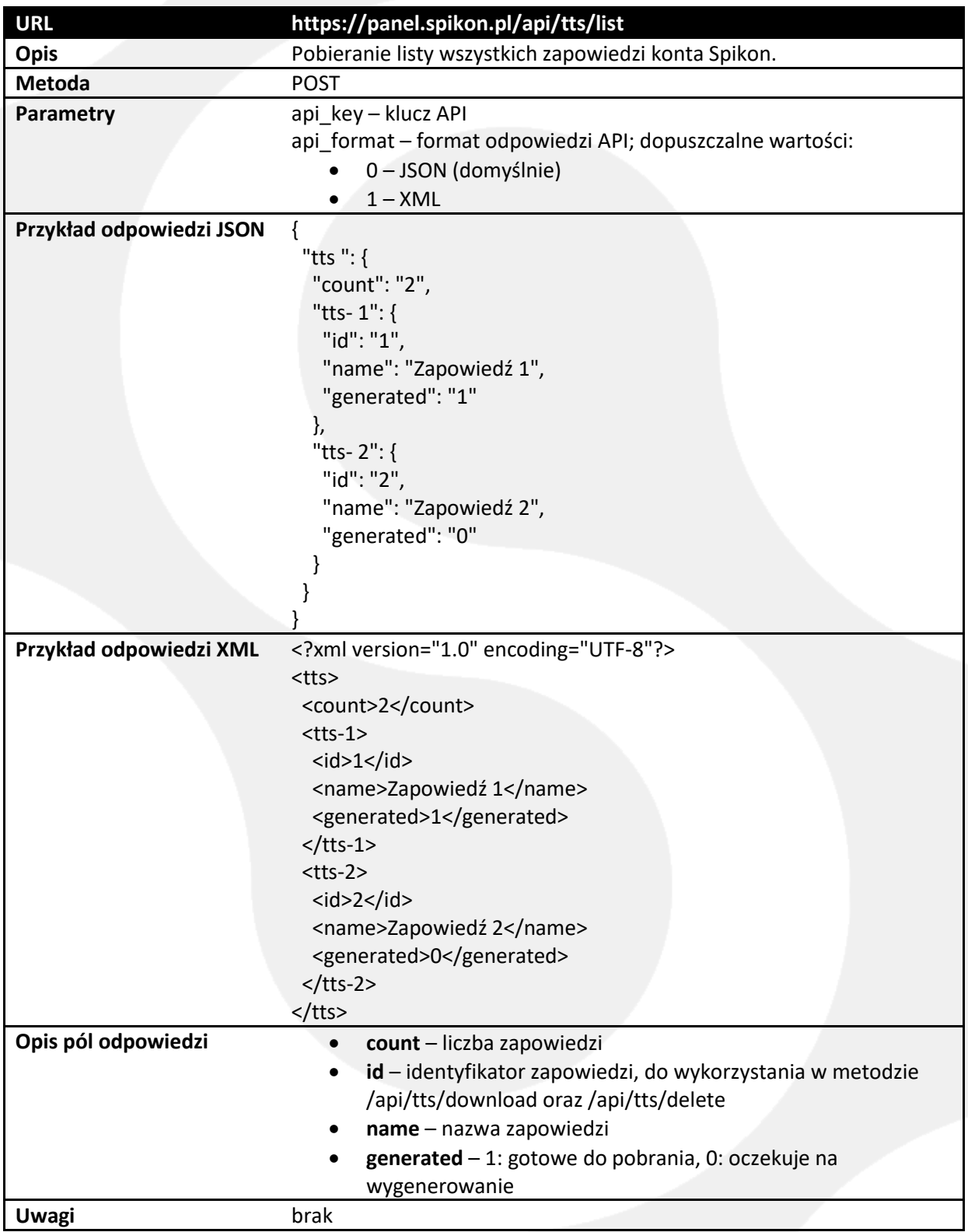

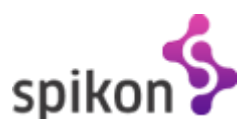

## <span id="page-35-0"></span>**4.7.5. Pobieranie pliku z zapowiedzią**

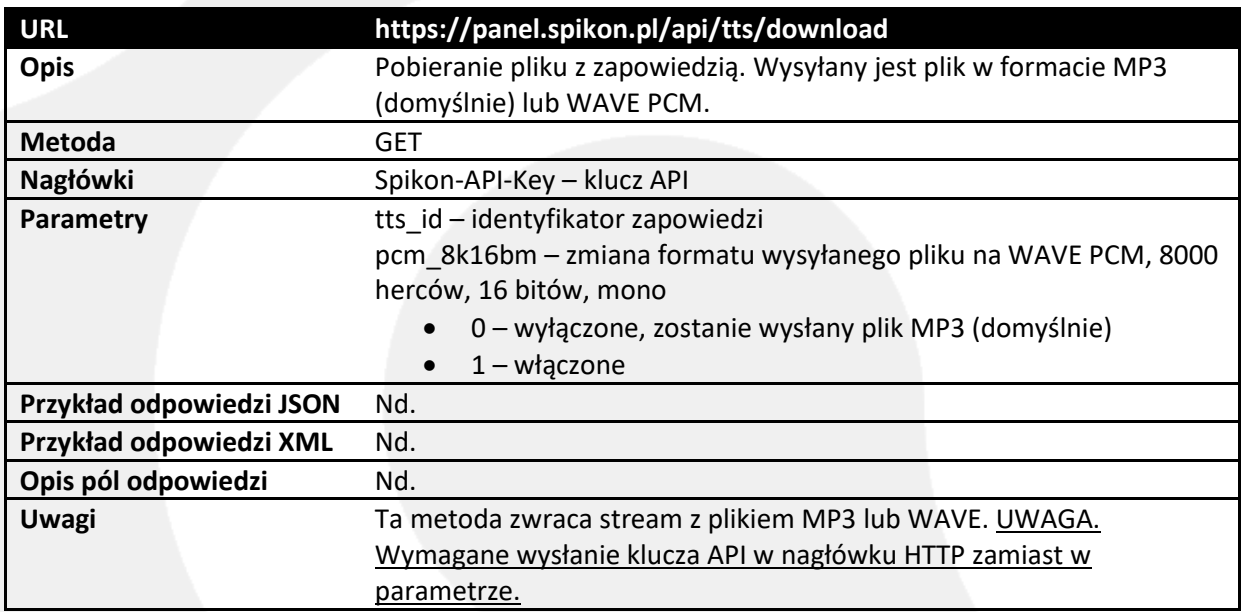

## <span id="page-35-1"></span>**4.7.6. Kasowanie zapowiedzi**

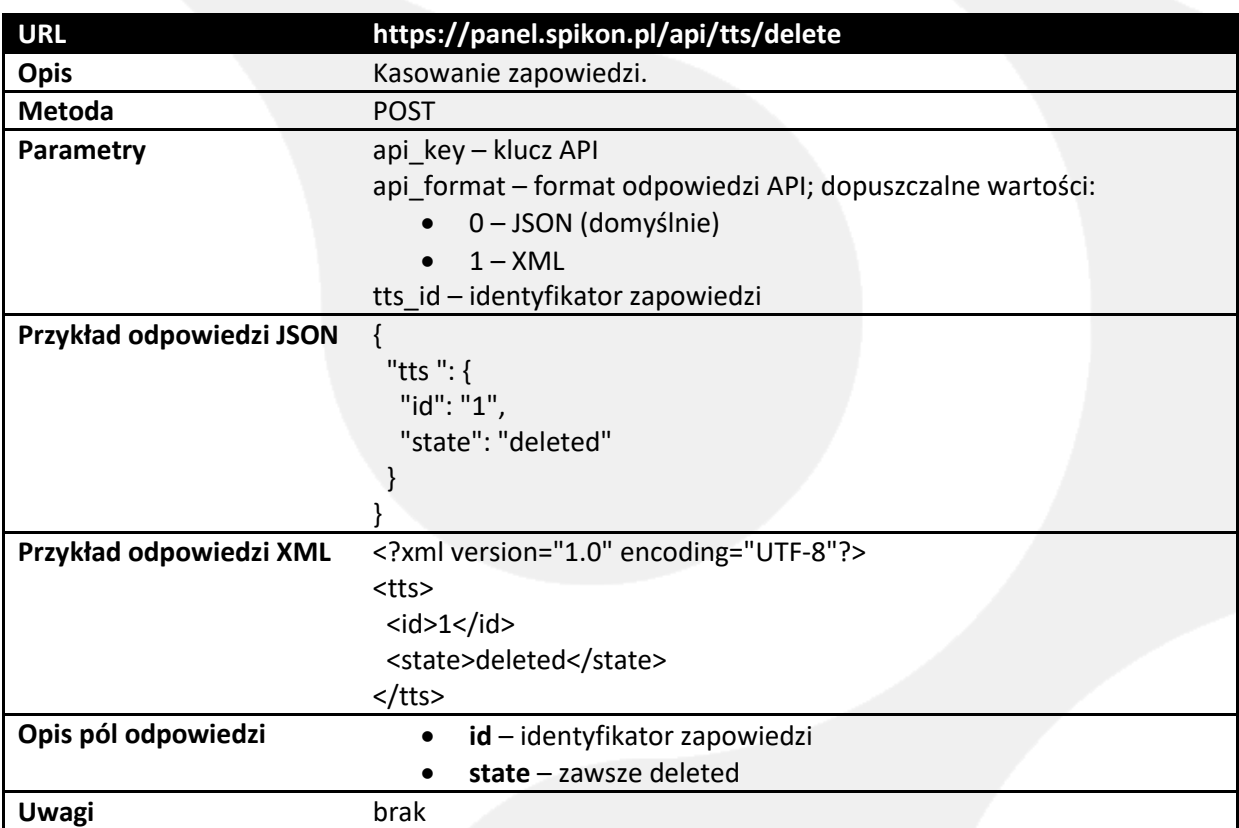

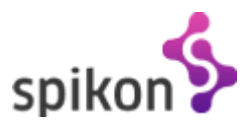

## <span id="page-36-0"></span>**4.7.7. Sprawdzanie ceny zapowiedzi**

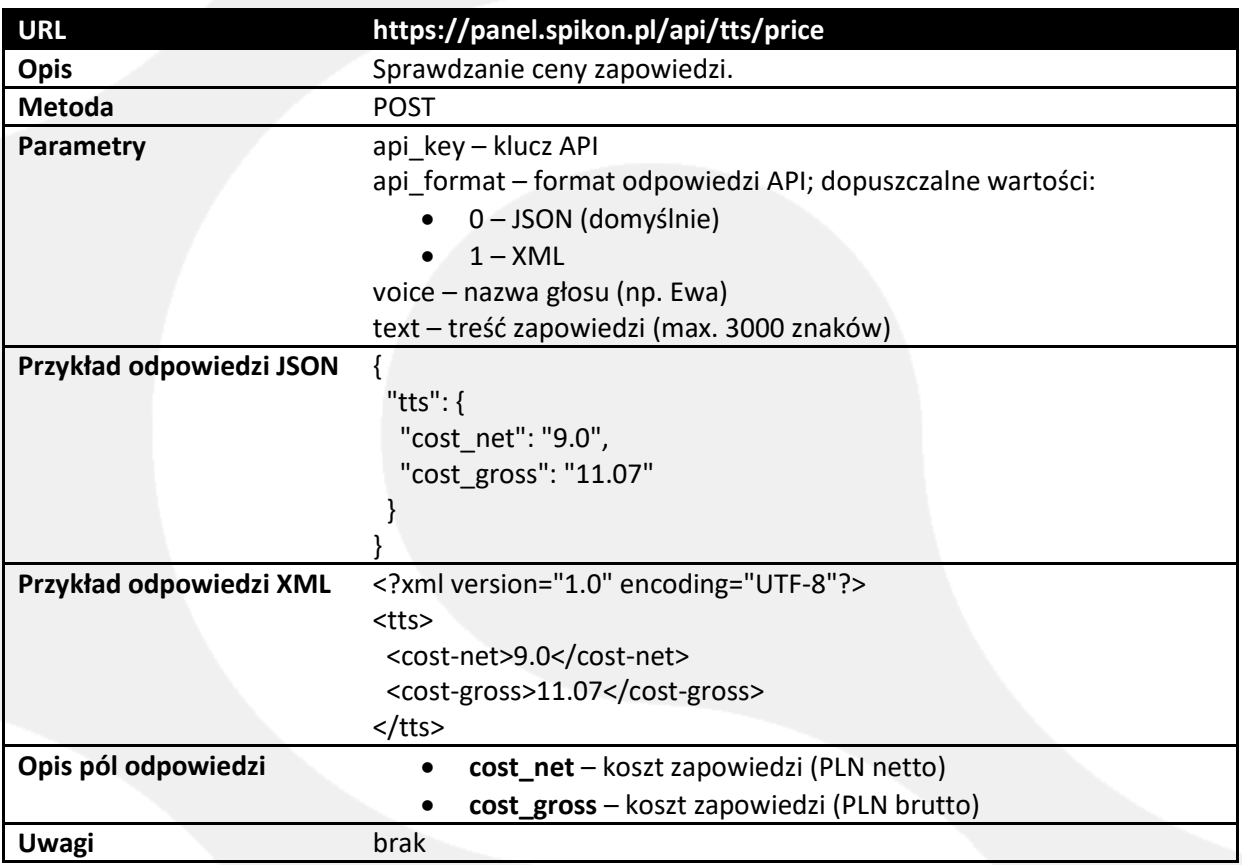

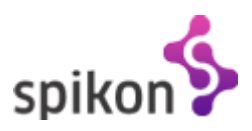

## <span id="page-37-0"></span>**4.7.8. Sprawdzanie statusu generowania zapowiedzi**

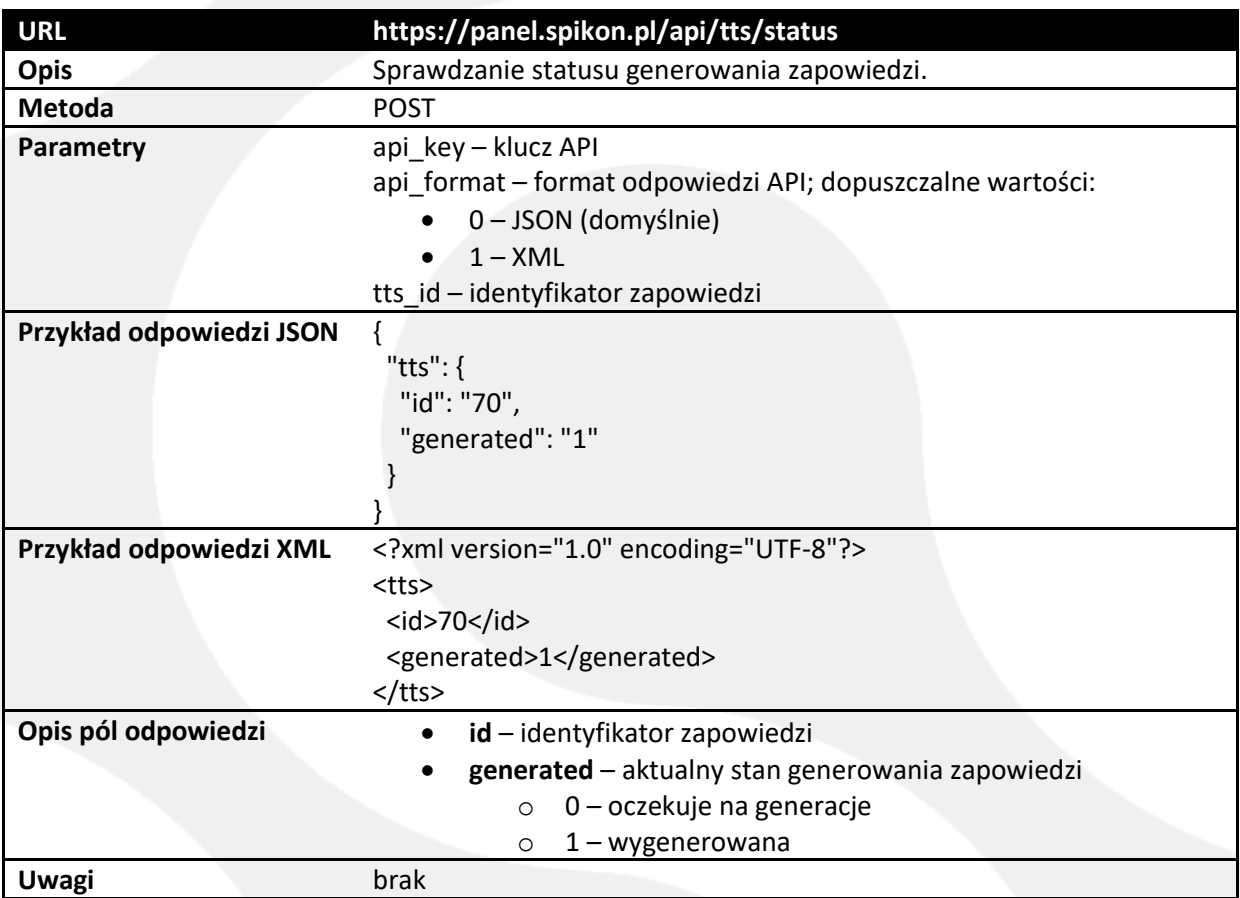

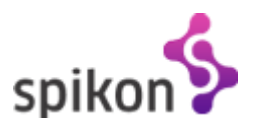

## <span id="page-38-0"></span>**5. Lista błędów**

Każda z metod opisanych powyżej może w określonych przypadkach zwrócić komunikat błędu. Dołożyliśmy wszelkich starań by każdy z komunikatów wystarczająco dobrze opisywał zaistniały problem. Poniżej znajduje się pełna lista błędów, które mogą wystąpić podczas korzystania z API platformy Spikon.

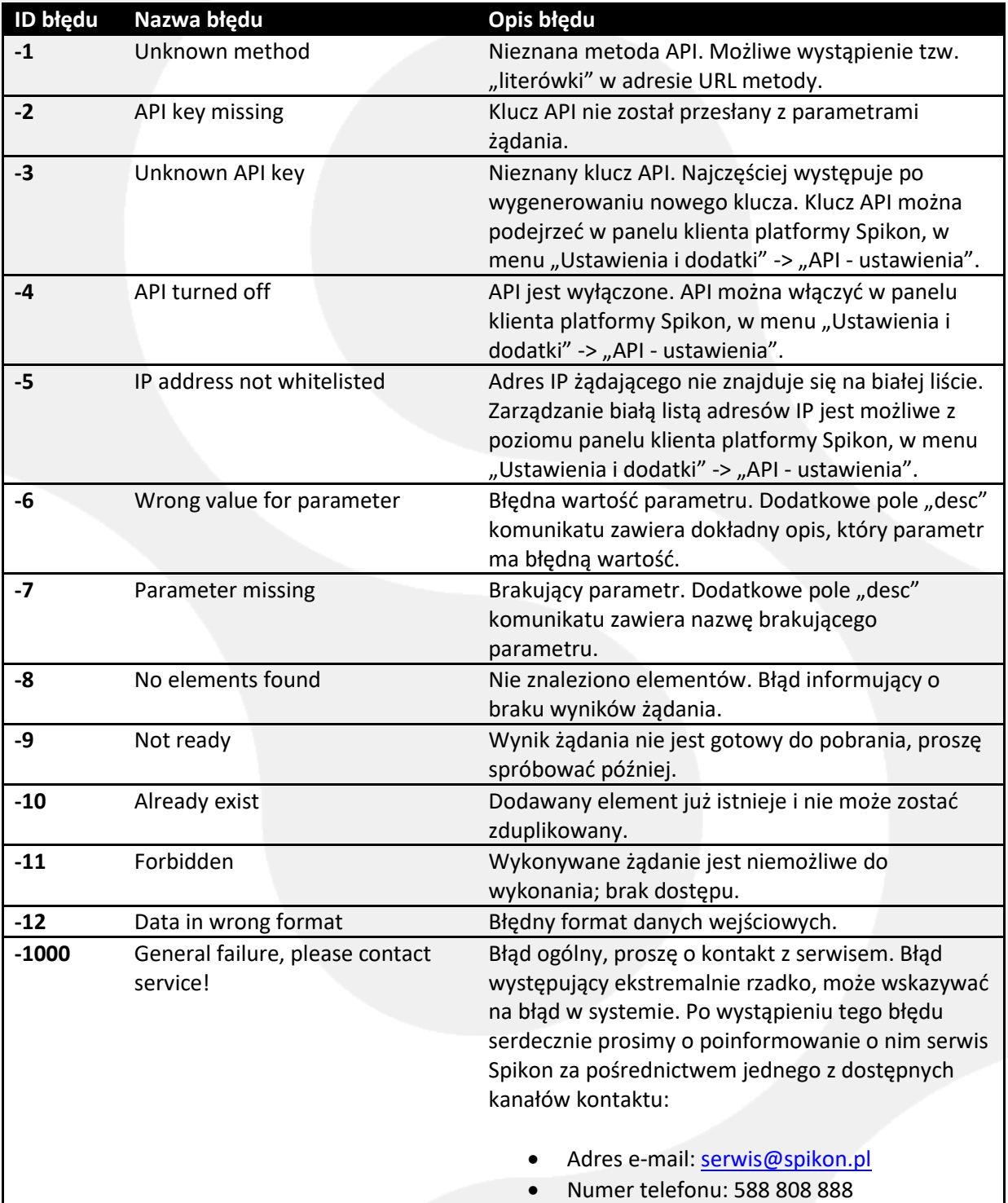